# Istruzioni di funzionamento brevi Proline Promass P 100

Misuratore di portata Coriolis

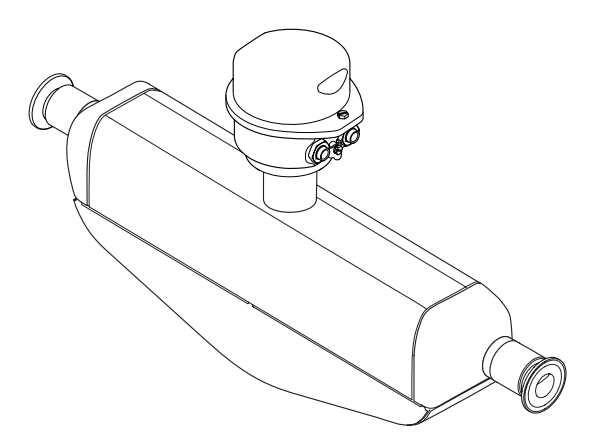

Si tratta di istruzioni di funzionamento brevi; non sostituiscono le istruzioni di funzionamento specifiche del dispositivo.

Informazioni dettagliate sul dispositivo sono riportate nelle Istruzioni di funzionamento e nella documentazione addizionale:

- Sul CD-ROM fornito (non è compreso nella fornitura di tutte le versioni del dispositivo).
- Disponibile per tutte le versioni del dispositivo mediante:
	- Internet: [www.endress.com/deviceviewer](http://www.endress.com/deviceviewer)
	- Smartphone/tablet: *Operations App di Endress+Hauser*

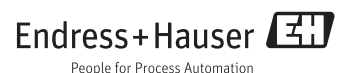

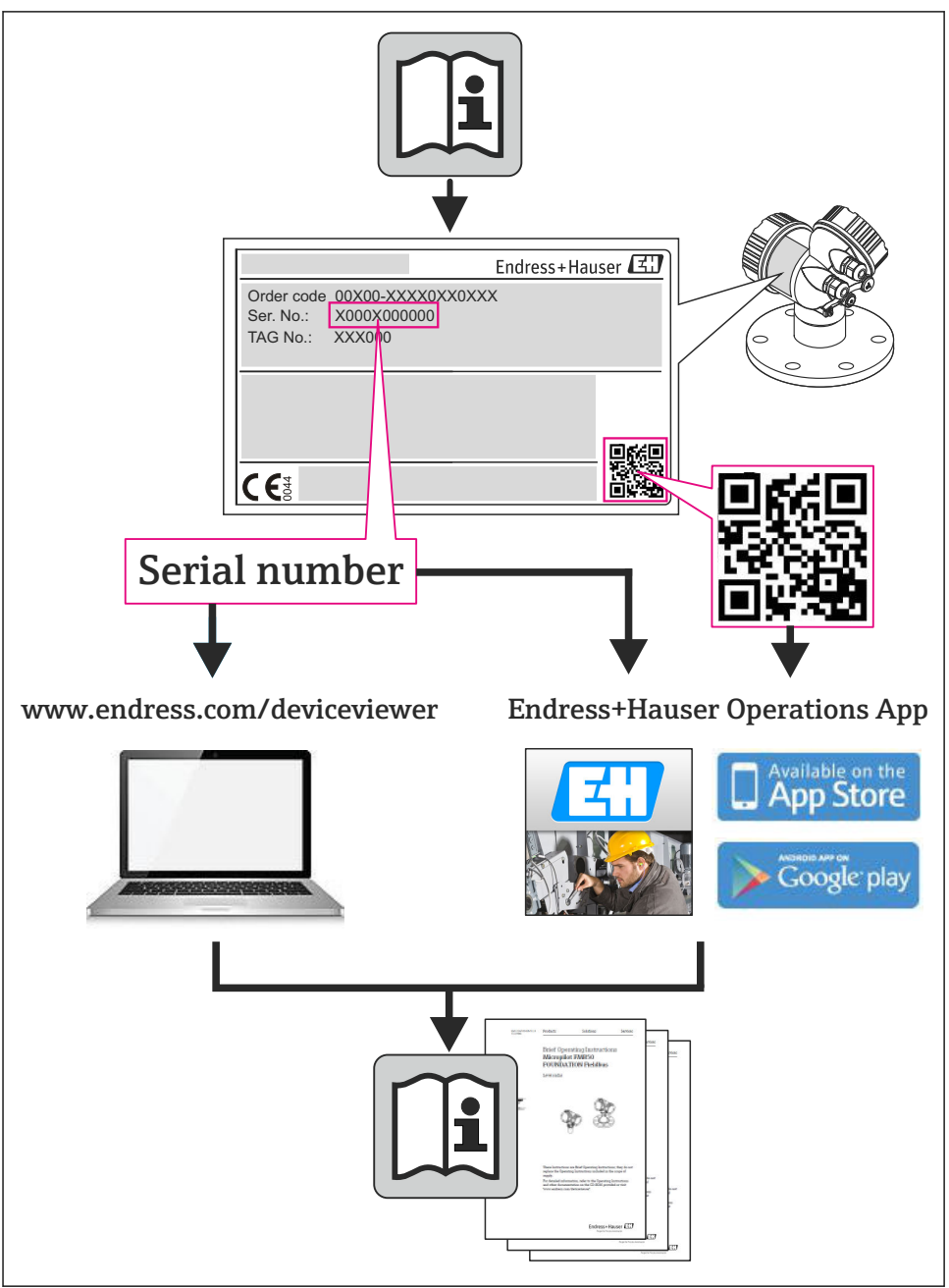

# Indice

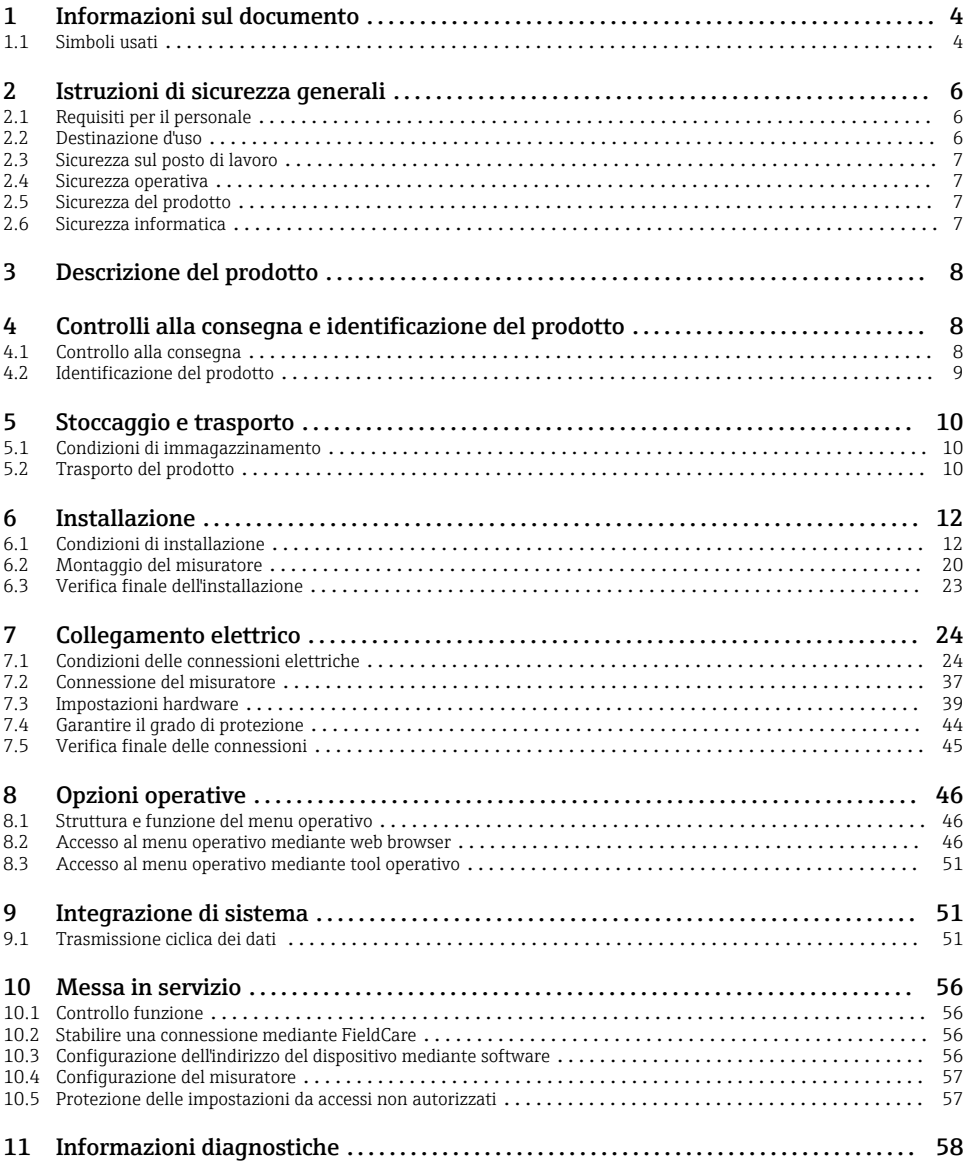

# <span id="page-3-0"></span>1 Informazioni sul documento

# 1.1 Simboli usati

## 1.1.1 Simboli di sicurezza

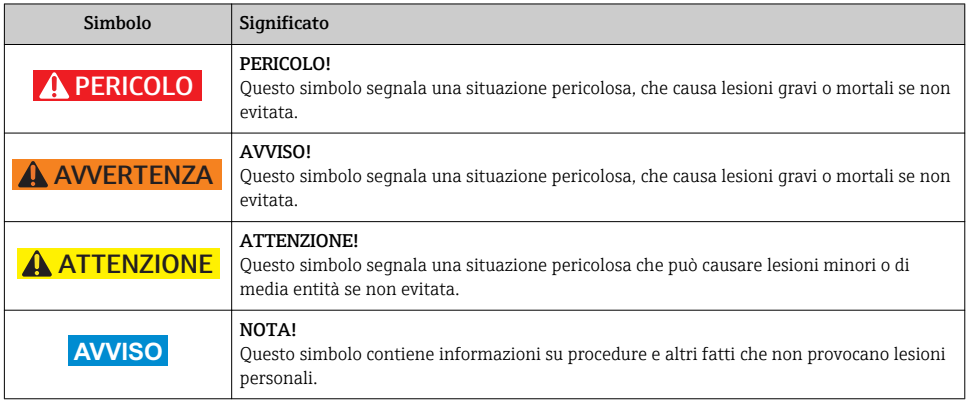

## 1.1.2 Simboli elettrici

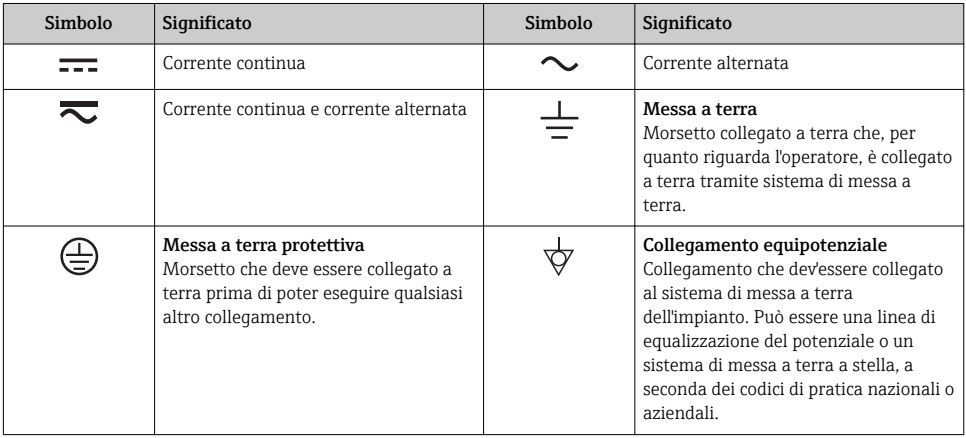

## 1.1.3 Simboli degli utensili

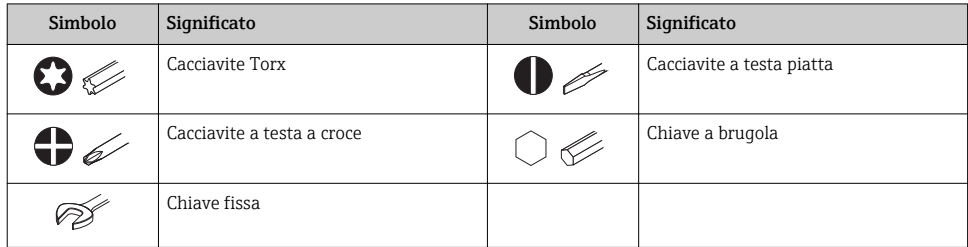

## 1.1.4 Simboli per alcuni tipi di informazione

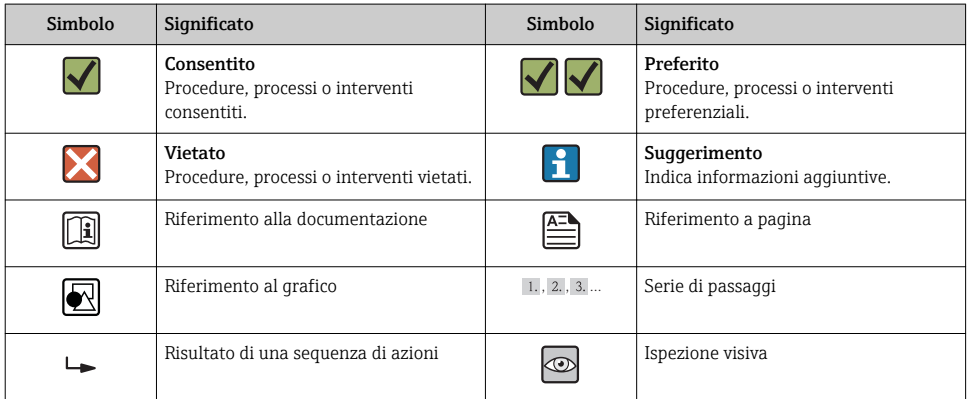

## 1.1.5 Simboli nei grafici

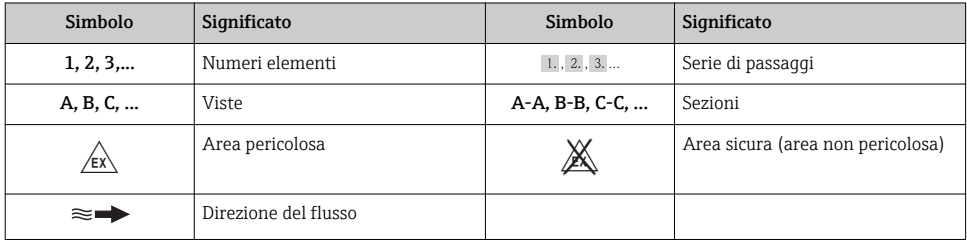

# <span id="page-5-0"></span>2 Istruzioni di sicurezza generali

# 2.1 Requisiti per il personale

Per eseguire gli interventi, il personale deve possedere i seguenti requisiti:

- ‣ I tecnici specializzati devono avere una qualifica adatta a queste specifiche funzioni e operazioni
- ‣ Devono essere autorizzati dal proprietario/operatore dell'impianto
- ‣ Devono conoscere le normative locali/nazionali
- ‣ Prima di iniziare il lavoro, il personale specializzato deve leggere e approfondire le indicazioni riportate nelle Istruzioni di funzionamento, nella documentazione supplementare e, anche, nei certificati (in base all'applicazione)
- ‣ Devono attenersi alle istruzioni e alle condizioni di base

# 2.2 Destinazione d'uso

## Applicazione e fluidi

Il misuratore descritto in queste istruzioni è destinato esclusivamente alla misura di portata in liquidi e gas.

In base alla versione ordinata, il dispositivo può misurare anche fluidi potenzialmente esplosivi, infiammabili, velenosi e ossidanti.

I misuratori per uso in area pericolosa, in applicazioni igieniche o applicazioni che presentano rischi addizionali dovuti alla pressione di processo, riportano sulla targhetta il corrispondente contrassegno.

Per garantire le perfette condizioni del misuratore durante il funzionamento:

- ‣ Impiegare il misuratore solo nel completo rispetto dei dati riportati sulla targhetta e delle condizioni generali, elencate nelle Istruzioni di funzionamento e nella documentazione addizionale.
- ‣ Verificare sulla targhetta se il dispositivo ordinato può essere utilizzato in area pericolosa (ad es. protezione antideflagrante, sicurezza del contenitore in pressione).
- ‣ Impiegare il dispositivo solo per i fluidi ai quali i materiali delle parti bagnate offrono adeguata resistenza.
- ‣ Se il misuratore non è utilizzato alla temperatura atmosferica, occorre rispettare tassativamente le condizioni di base specificate nella documentazione associata al dispositivo.

## Uso non corretto

Un uso improprio può compromettere la sicurezza. Il costruttore non è responsabile dei danni causati da un uso improprio o per scopi diversi da quelli previsti.

## **AVVISO**

## Pericolo di rottura del tubo di misura a causa di fluidi corrosivi o abrasivi.

Possibile rottura della custodia per sovraccarichi meccanici!

- ‣ Verificare la compatibilità del fluido di processo con il materiale del tubo di misura.
- ‣ Verificare la resistenza nel processo di tutti i materiali delle parti bagnate.
- ‣ Rispettare la pressione di processo massima specificata.

<span id="page-6-0"></span>Verifica per casi limite:

‣ Nel caso di fluidi speciali e detergenti, Endress+Hauser è disponibile per verificare la resistenza alla corrosione dei materiali parti bagnate, ma non può fornire garanzie, né assumersi alcuna responsabilità poiché variazioni anche minime di temperatura, concentrazione o grado di contaminazione nel processo possono alterare le caratteristiche di resistenza alla corrosione.

#### Rischi residui

La temperatura superficiale esterna della custodia può aumentare al massimo di 20 K per via del consumo di elettricità dei componenti elettronici. I fluidi di processo caldi, che attraversano il misuratore, incrementano ulteriormente la temperatura superficiale della custodia. Soprattutto la superficie del sensore può raggiungere temperature prossime a quella del fluido.

Rischio di bruciature a causa delle temperature del fluido!

‣ In caso di elevate temperature del fluido, prevedere delle protezioni per evitare il contatto ed evitare le bruciature.

## 2.3 Sicurezza sul posto di lavoro

In caso di lavoro su e con il dispositivo:

‣ Indossare le attrezzature protettive personali richieste, in base alle normative federali/ nazionali.

In caso di saldatura sulle tubazioni:

‣ Non mettere a terra la saldatrice tramite il misuratore.

Se si lavora con il dispositivo o lo si tocca con mani bagnate:

‣ indossare dei guanti considerando il maggiore rischio di scossa elettrica.

## 2.4 Sicurezza operativa

Rischio di lesioni.

- ‣ Utilizzare il dispositivo in corrette condizione tecniche e solo in condizioni di sicurezza.
- ‣ L'operatore è responsabile del funzionamento privo di interferenze del dispositivo.

## 2.5 Sicurezza del prodotto

Il misuratore è stato sviluppato secondo le procedure di buona ingegneria per soddisfare le attuali esigenze di sicurezza, è stato collaudato e ha lasciato la fabbrica in condizioni tali da poter essere usato in completa sicurezza.

Soddisfa gli standard generali di sicurezza e i requisiti legali. Inoltre, è conforme alle direttive CE elencate nella dichiarazione di conformità CE specifica del dispositivo. Endress+Hauser conferma questo stato di fatto apponendo il marchio CE sullo strumento.

## 2.6 Sicurezza informatica

Noi forniamo una garanzia unicamente nel caso in cui il dispositivo sia installato e utilizzato come descritto nelle Istruzioni per l'uso. Il dispositivo è dotato di un meccanismo di sicurezza per proteggerlo da eventuali modifiche accidentali alle sue impostazioni.

<span id="page-7-0"></span>Gli operatori stessi sono tenuti ad applicare misure di sicurezza informatica in linea con gli standard di sicurezza dell'operatore progettate per fornire una protezione aggiuntiva per il dispositivo e il trasferimento dei dati del dispositivo.

# 3 Descrizione del prodotto

È disponibile una versione del dispositivo: versione compatta con trasmettitore e sensore che formano un'unità meccanica.

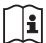

Per informazioni dettagliate sulla descrizione del prodotto, consultare le Istruzioni di funzionamento del dispositivo.

# 4 Controlli alla consegna e identificazione del prodotto

## 4.1 Controllo alla consegna

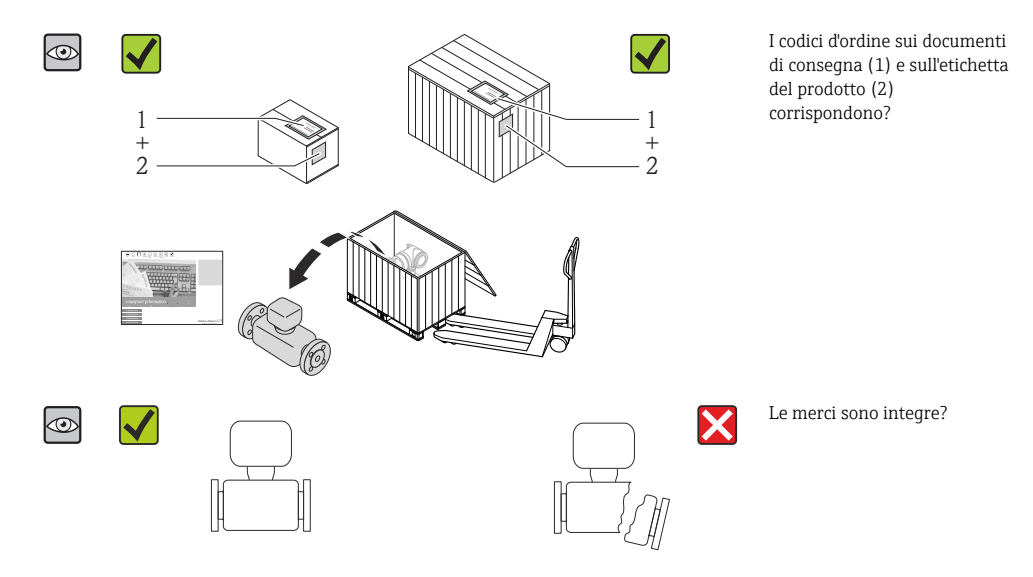

<span id="page-8-0"></span>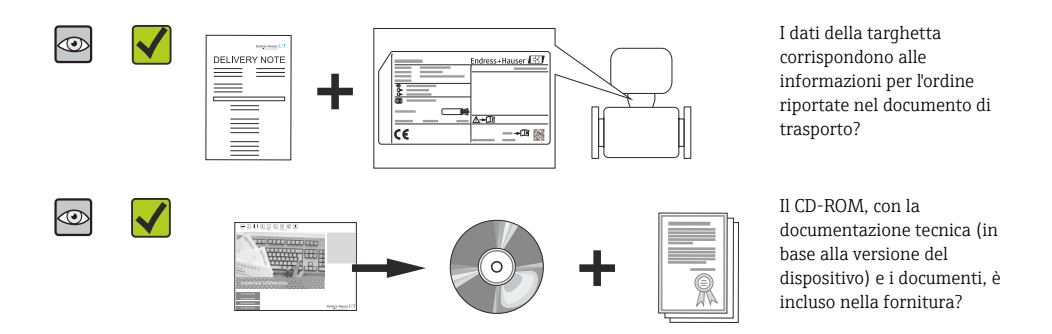

- Nel caso una delle condizioni non sia rispettata, contattare l'Ufficio commerciale Endress+Hauser locale.
	- In base alla versione del dispositivo, il CD-ROM potrebbe non essere compreso nella fornitura! La documentazione tecnica è reperibile in Internet o mediante l'applicazione *Operations App di Endress+Hauser*.

## 4.2 Identificazione del prodotto

Per identificare il misuratore, sono disponibili le seguenti opzioni:

- Dati riportati sulla targhetta
- Codice d'ordine con l'elenco delle caratteristiche del dispositivo sui documenti di consegna • Inserire i numeri di serie riportati sulle targhette in *W@M Device Viewer*
- ([www.endress.com/deviceviewer](http://www.endress.com/deviceviewer)): sono visualizzate tutte le informazioni sul misuratore. • Inserire il numero di serie riportato sulle targhette in *Operations App di Endress+Hauser* o
- scansionare il codice matrice 2D (codice QR) presente sulla targhetta con *Operations App di Endress+Hauser*: sono visualizzate tutte le informazioni sul misuratore.

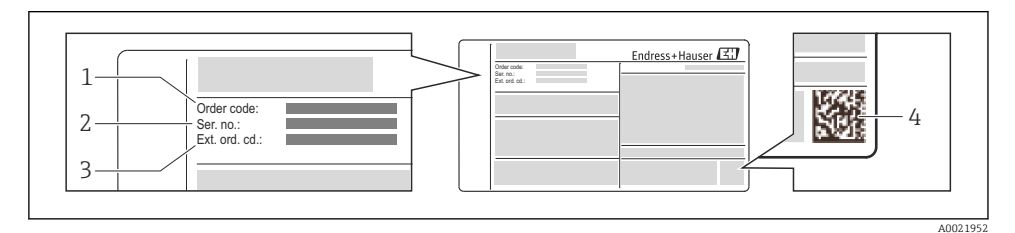

- *1 Esempio di targhetta*
- *1 Codice d'ordine*
- *2 Numero di serie (Ser. no.)*
- *3 Codice d'ordine esteso (Ext. ord. cd.)*
- *4 Codice matrice 2D (codice QR)*

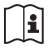

Per informazioni dettagliate sulle specifiche elencate sulla targhetta, consultare le Istruzioni di funzionamento del dispositivo.

# <span id="page-9-0"></span>5 Stoccaggio e trasporto

# 5.1 Condizioni di immagazzinamento

Per l'immagazzinamento, osservare le seguenti note:

- Conservare nella confezione originale.
- Non togliere le coperture o i coperchi di protezione installati sulle connessioni al processo.
- Proteggere dalla luce diretta del sole.
- Temperatura di immagazzinamento: –40…+80 °C (–40…+176 °F), Codice d'ordine per "Collaudo, certificato", opzione JM: –50…+60 °C (–58…+140 °F),
- Conservare in luogo asciutto e privo di polvere.
- Non conservare all'esterno.

# 5.2 Trasporto del prodotto

Trasportare il misuratore fino al punto di misura nell'imballaggio originale.

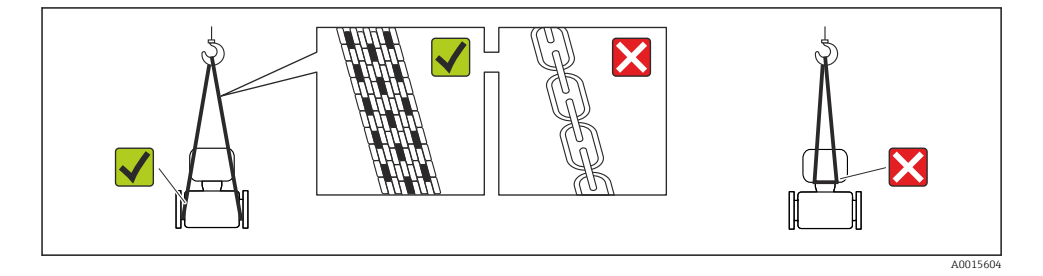

Non togliere le coperture o i coperchi installati sulle connessioni al processo. Evitano danni meccanici alle superfici di tenuta e i depositi di sporco nel tubo di misura.

## 5.2.1 Misuratori privi di ganci di sollevamento

## **A** AWERTENZA

## Il centro di gravità del misuratore è più in alto dei punti di attacco delle cinghie.

Rischio di lesioni, se il misuratore dovesse capovolgersi.

- ‣ Assicurare il misuratore in modo che non possa scivolare o ruotare.
- ‣ Osservare il peso specificato sull'imballo (etichetta adesiva).

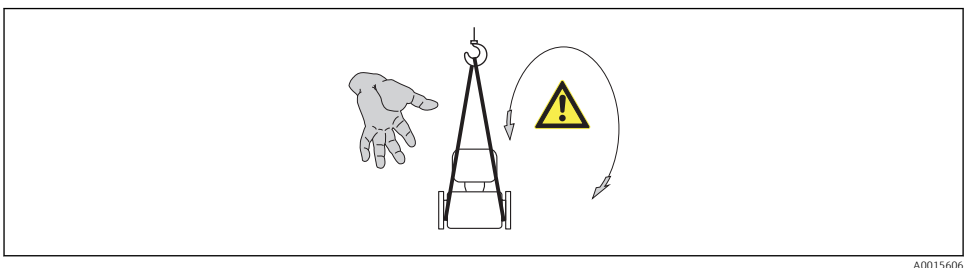

#### 5.2.2 Misuratori con ganci di sollevamento

## **AATTENZIONE**

#### Istruzioni di trasporto speciali per strumenti con ganci di sollevamento

- ‣ Per il trasporto dello strumento utilizzare esclusivamente i ganci di sollevamento presenti sullo strumento medesimo o sulle flange.
- ‣ Lo strumento deve essere assicurato ad almeno due ganci di sollevamento.

#### 5.2.3 Trasporto con un elevatore a forca

Se per il trasporto si utilizzano casse di imballaggio in legno, la struttura di base consente di caricare le casse longitudinalmente, trasversalmente o dai due lati utilizzando un elevatore a forca.

# <span id="page-11-0"></span>6 Installazione

## 6.1 Condizioni di installazione

Non sono richiesti accorgimenti speciali come i supporti. Le forze esterne sono assorbite dalla costruzione del dispositivo.

## 6.1.1 Posizione di montaggio

#### Posizione di montaggio

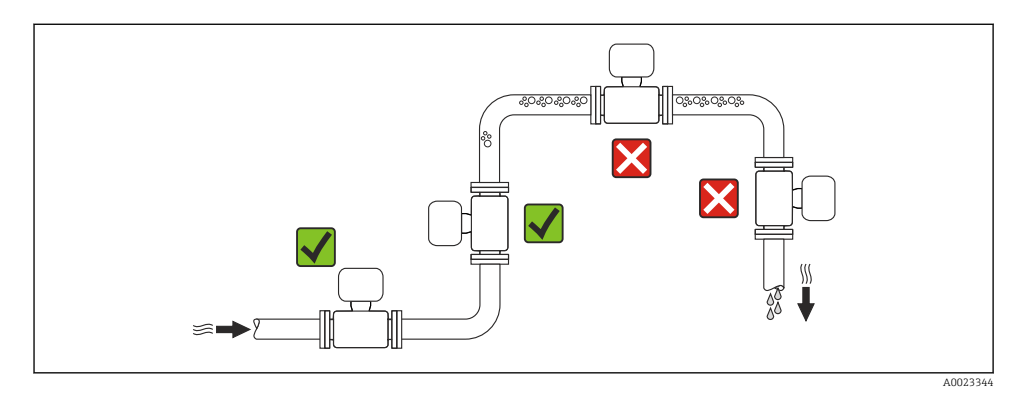

*Installazione in tubi a scarico libero*

I seguenti accorgimenti, tuttavia, consentono l'installazione anche in tubazioni verticali aperte. Una restrizione del tubo o l'impiego di un orifizio con sezione inferiore al diametro nominale evitano il funzionamento a vuoto del sensore durante l'esecuzione delle misure.

<span id="page-12-0"></span>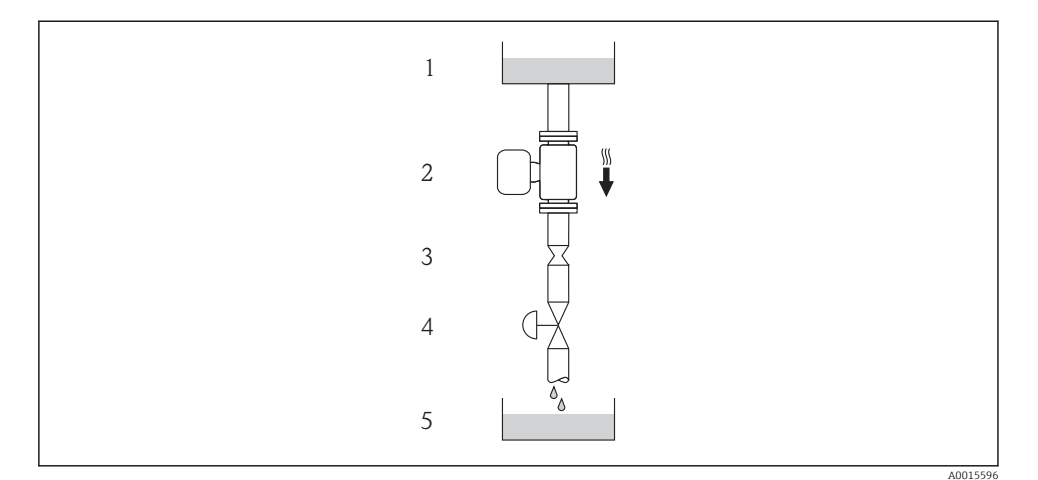

 *2 Installazione in un tubo a scarico libero (ad es. per applicazioni di dosaggio)*

- *Serbatoio di alimentazione*
- *Sensore*
- *Orifizio, restrizione tubo*
- *Valvola*
- *Recipiente da riempire*

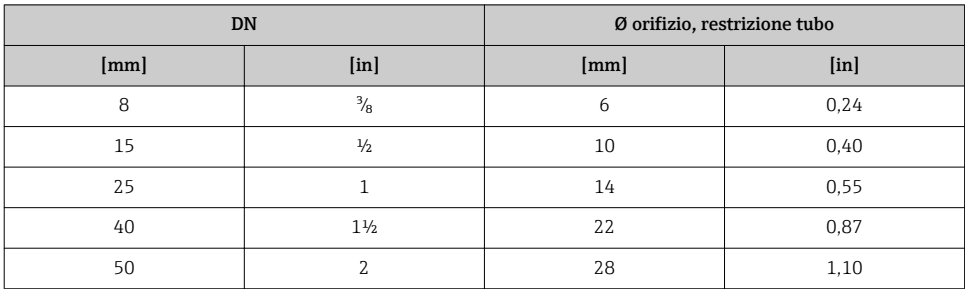

#### Orientamento

La direzione della freccia sulla targhetta del sensore aiuta ad installare il sensore in base alla direzione del flusso.

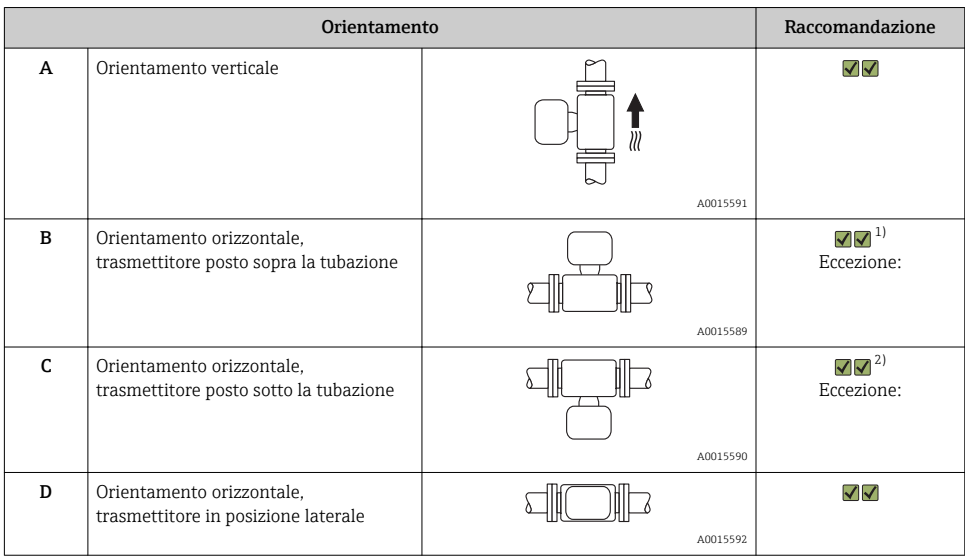

- 1) Le applicazioni con basse temperature di processo possono ridurre la temperatura ambiente. Questo orientamento è consigliato per mantenere la temperatura ambiente minima, tollerata dal trasmettitore.
- 2) Le applicazioni con alte temperature di processo possono incrementare la temperatura ambiente. Questo orientamento è consigliato per non superare la temperatura ambiente massima tollerata dal trasmettitore.

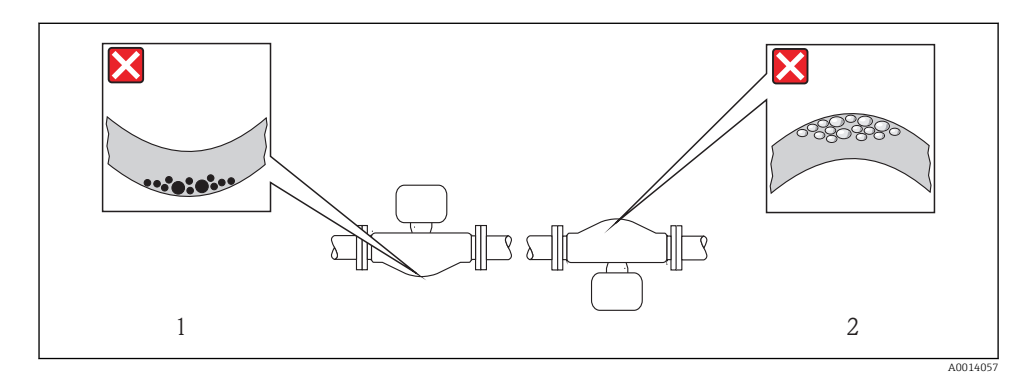

## <span id="page-14-0"></span>Tratti rettilinei in entrata e in uscita

Se non si verificano fenomeni di cavitazione, non sono richiesti speciali accorgimenti per le attrezzature che causano turbolenza, come valvole, curve o elementi a T →  $\stackrel{\sim}{\cong} 15$ .

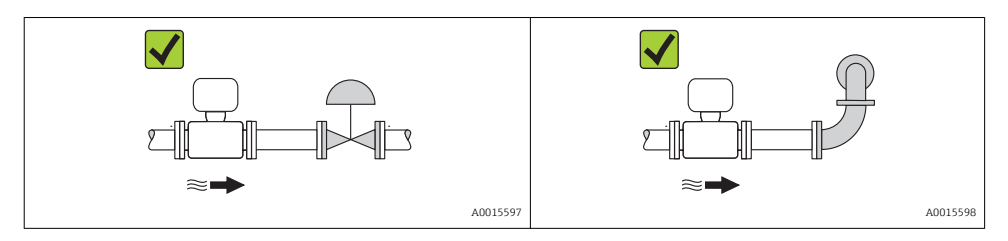

Per le dimensioni e le lunghezze d'installazione del dispositivo, v. documentazione Per le dimensioni e le lunguezze dimensione meccanica"<br>"Informazioni tecniche", paragrafo "Costruzione meccanica"

#### 6.1.2 Requisiti di ambiente e processo

#### Campo di temperatura ambiente

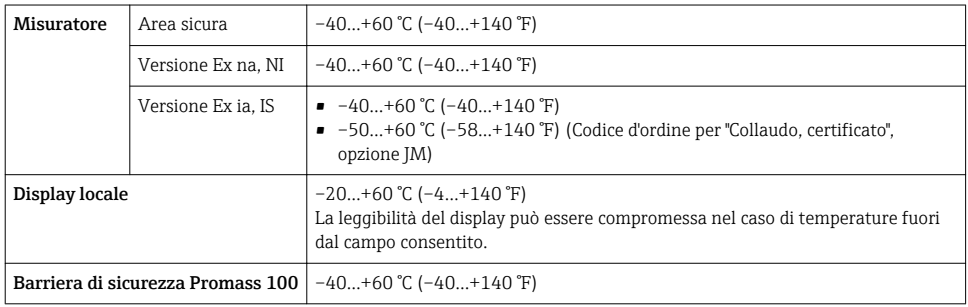

‣ In caso di funzionamento all'esterno: Evitare la radiazione solare diretta, soprattutto nelle regioni a clima caldo

## Pressione di sistema

A questo scopo sono consigliate le seguenti posizioni di montaggio:

- nel punto più basso di una tubazione verticale
- a valle di pompe (nessun pericolo di vuoto)

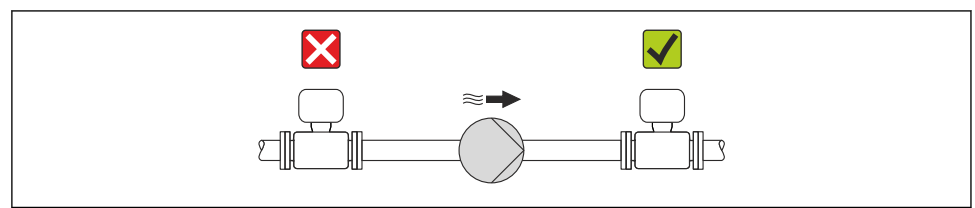

A0015594

## Coibentazione

Con alcuni fluidi è importante che il calore irradiato dal sensore al trasmettitore sia mantenuto al minimo. Per garantire l'isolamento richiesto, è disponibile un'ampia gamma di materiali.

## **AVVISO**

## Surriscaldamento dell'elettronica a causa dell'isolamento termico!

‣ Rispettare l'altezza di isolamento massima consentita per il collo del trasmettitore, affinché la testa del trasmettitore sia completamente libera.

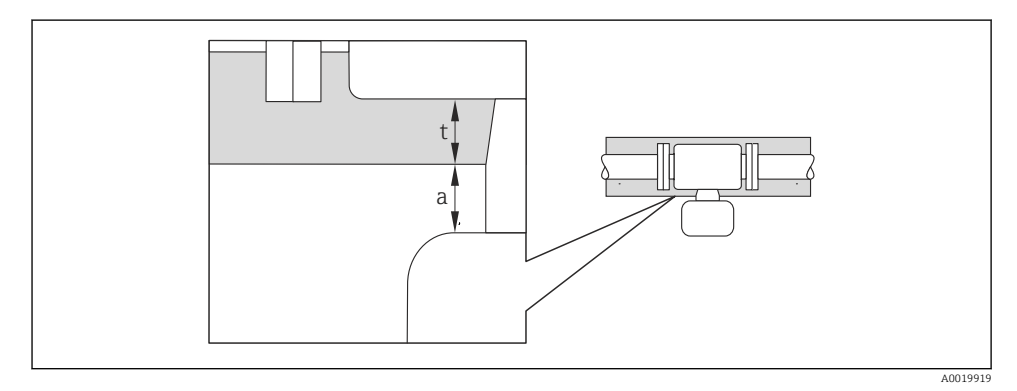

- *a Distanza minima dalla coibentazione*
- *t Spessore massimo della coibentazione*

La distanza minima tra custodia del trasmettitore e coibentazione è 10 mm (0,39 in) in modo che la testa del trasmettitore rimanga completamente esposta.

## Spessore massimo consigliato della coibentazione

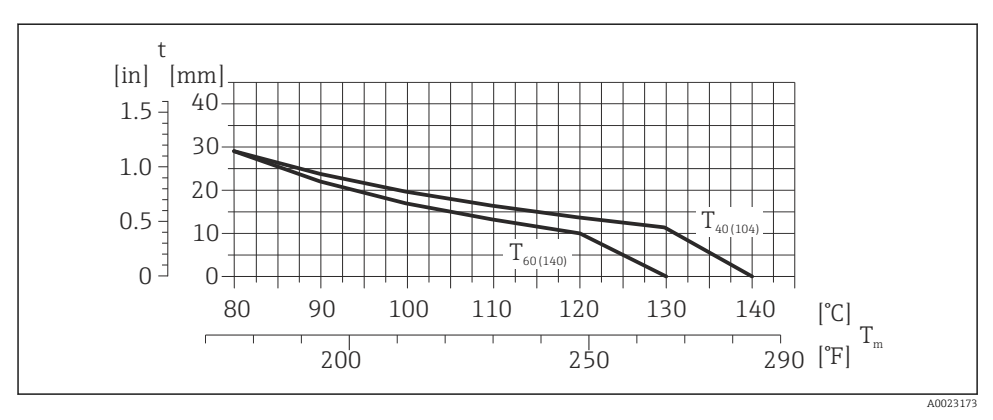

 *3 Spessore massimo della coibentazione consigliato in base alla temperatura del fluido e alla temperatura ambiente*

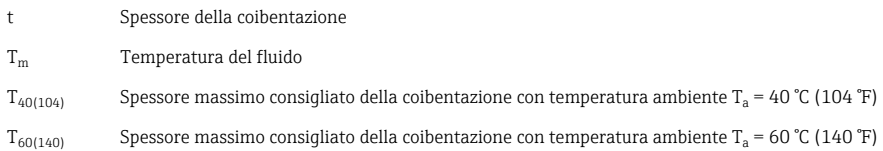

## Spessore massimo consigliato della coibentazione per il campo di temperatura esteso e la coibentazione

Per campo di temperatura esteso, versione con collo di estensione lungo, codice d'ordine per "Materiale del tubo di misura", opzione TD, TG o collo di estensione per coibentazione, codice d'ordine per "Opzione del sensore", opzione CG:

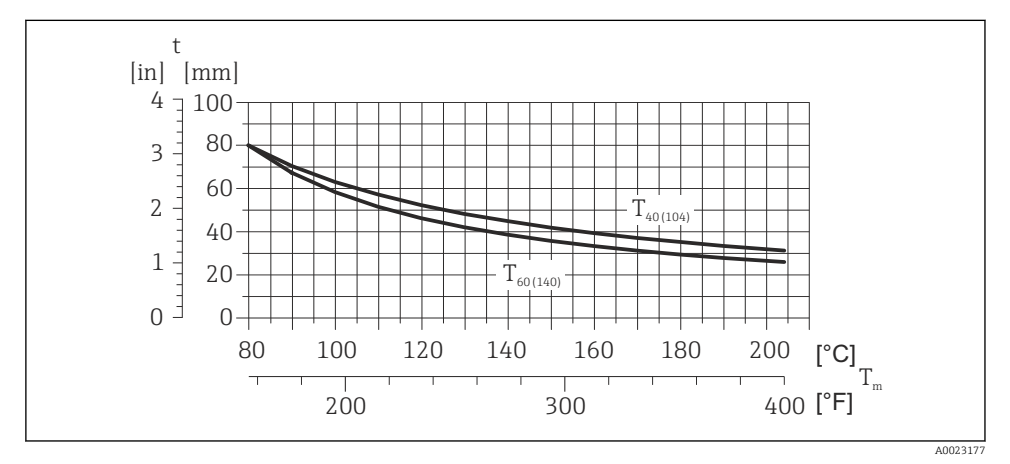

- *4 Spessore massimo della coibentazione consigliato in base alla temperatura del fluido e alla temperatura ambiente*
- t Spessore della coibentazione
- T<sub>m</sub> Temperatura del fluido
- $T_{40(104)}$  Spessore massimo consigliato della coibentazione con temperatura ambiente T<sub>a</sub> = 40 °C (104 °F)
- $T_{60(140)}$  Spessore massimo consigliato della coibentazione con temperatura ambiente T $_{\rm a}$  = 60 °C (140 °F)

## AVVISO

#### Rischio di surriscaldamento con coibentazione

‣ Assicurarsi che la temperatura sul lato inferiore della custodia del trasmettitore non superi 80 °C (176 °F)

## AVVISO

# La coibentazione può anche essere più spessa di quella massima consigliata.

Prerequisito:

- ‣ Garantire che sul collo del trasmettitore la convezione sia sufficientemente grande.
- ‣ Garantire che rimanga esposta una superficie sufficientemente ampia del supporto della custodia. La parte libera serve da radiatore e protegge l'elettronica dal surriscaldamento e dall'eccessivo raffreddamento.

## Riscaldamento

## **AVVISO**

## L'elettronica può surriscaldarsi a causa dell'elevata temperatura ambiente!

- ► Rispettare la temperatura ambiente massima consentita per il trasmettitore  $\rightarrow \equiv 15$ .
- $\triangleright$  Considerare i requisiti di orientamento del dispositivo in base alla temperatura del fluido.

## **AVVISO**

## Rischio di surriscaldamento in fase di riscaldamento

- ‣ Assicurarsi che la temperatura sul lato inferiore della custodia del trasmettitore non superi 80 °C (176 °F)
- ‣ Garantire che sul collo del trasmettitore la convezione sia sufficientemente grande.
- ‣ Garantire che rimanga esposta una superficie sufficientemente ampia del supporto della custodia. La parte libera serve da radiatore e protegge l'elettronica dal surriscaldamento e dall'eccessivo raffreddamento.

## *Opzioni di riscaldamento*

Se il fluido non deve perdere calore in prossimità del sensore, sono disponibili le seguenti opzioni di riscaldamento:

- Riscaldamento elettrico, ad es. con riscaldatori a fascia elettrici
- Mediante tubi che trasportano acqua calda o vapore
- Mediante camice riscaldanti

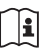

Per informazioni dettagliate sul riscaldamento con riscaldatori a fascia elettrici, consultare le istruzioni di funzionamento del dispositivo sul CD-ROM fornito

## Vibrazioni

L'elevata frequenza di oscillazione dei tubi di misura garantisce che il corretto funzionamento del sistema di misura non sia influenzato dalle vibrazioni d'impianto.

## 6.1.3 Istruzioni di montaggio speciali

## Per garantire un drenaggio completo

Se il sensore è installato in una linea orizzontale, si possono utilizzare delle connessioni clamp eccentriche per garantire il completo svuotamento. Se il sistema è inclinato in una direzione specifica e con una certa pendenza, la gravità può essere sfruttata per ottenere un drenaggio completo. Il sensore deve essere montato nella posizione corretta per garantire il completo svuotamento anche in posizione orizzontale. I contrassegni sul sensore indicano la posizione di montaggio corretta per ottimizzare il drenaggio.

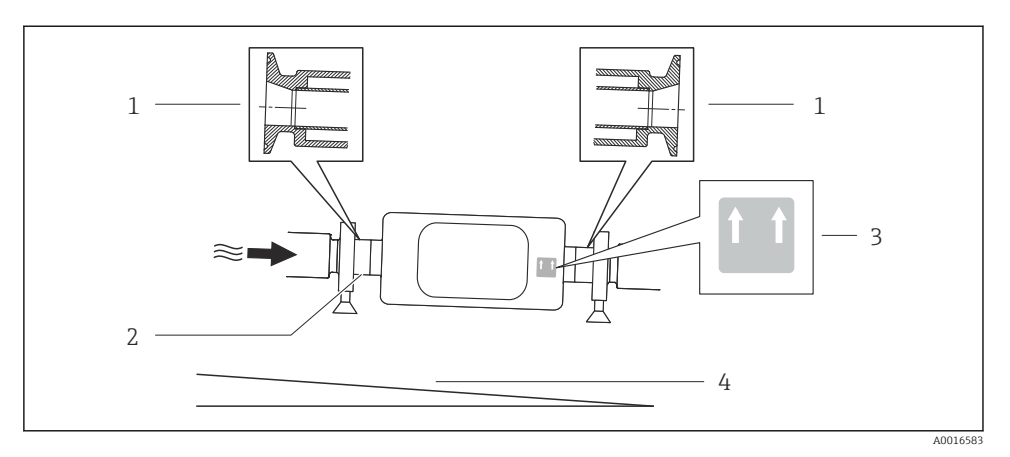

- *1 Connessione clamp eccentrica*
- *2 Riga sul lato inferiore che indica il punto più basso della connessione al processo eccentrica.*
- *3 L'etichetta "Questo lato in alto" indica il lato superiore*
- *4 Inclinare il dispositivo in base alle direttive igieniche. Pendenza: ca. 2% o 21 mm/m (0.24 in/ft)*

#### Fissaggio con collare di montaggio nel caso di connessioni igieniche

Non sono necessari supporti addizionali del sensore per scopi operativi. In ogni caso, se l'installazione richiedesse un supporto addizionale, rispettare le seguenti dimensioni.

Utilizzare un collare di montaggio con rivestimento tra collare e misuratore.

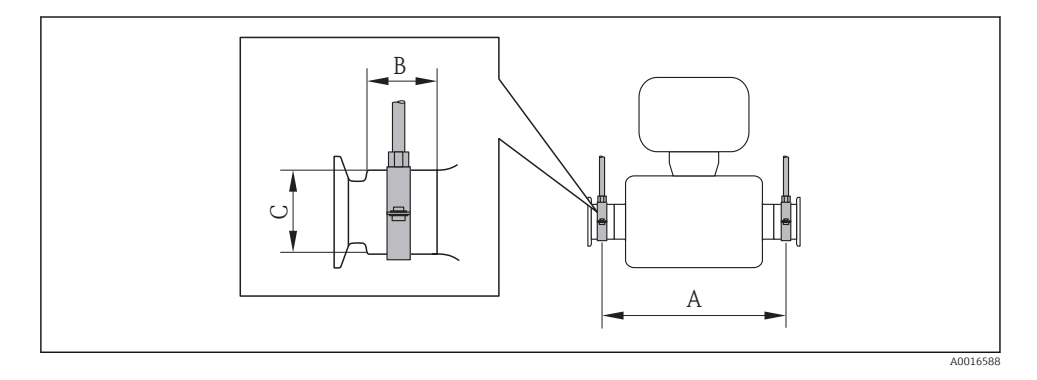

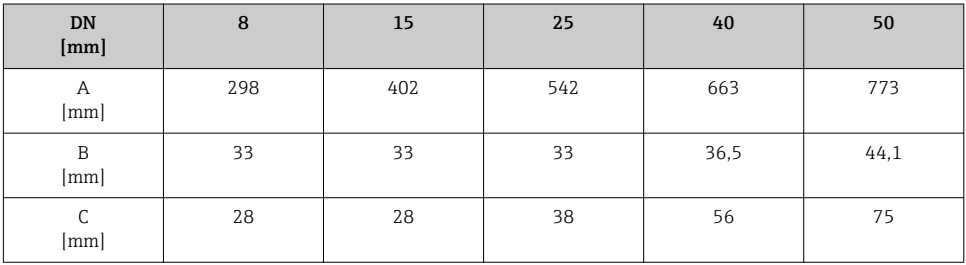

#### <span id="page-19-0"></span>*Unità ingegneristiche SI*

## *Unità ingegneristiche US*

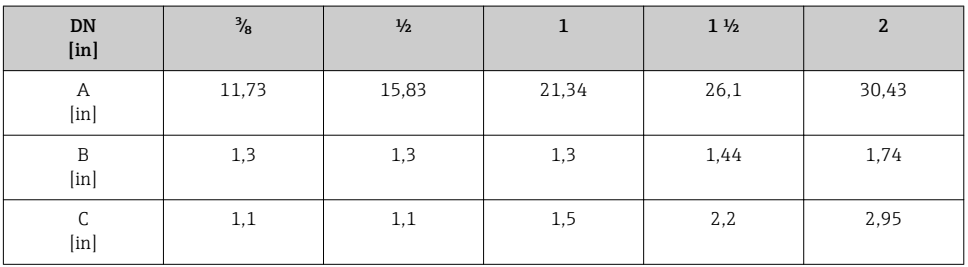

## Regolazione dello zero

Tutti i misuratori sono tarati in base alle più recenti tecnologie. La taratura è eseguita alle condizioni di riferimento . Di conseguenza, generalmente non è richiesta una regolazione dello zero in campo.

L'esperienza indica che la regolazione dello zero è consigliata solo in casi speciali:

- Per ottenere l'accuratezza di misura massima anche con portate molte basse
- In condizioni operative o di processo estreme (ad es. con temperature di processo molto elevate o fluidi molto viscosi).

## 6.2 Montaggio del misuratore

## 6.2.1 Utensili richiesti

#### Per il sensore

Per flange e altre connessioni al processo: i relativi utensili di montaggio

## 6.2.2 Preparazione del misuratore

- 1. Eliminare tutti gli imballaggi residui utilizzati per il trasporto.
- 2. Togliere tutte le coperture o i coperchi di protezione presenti sul sensore.
- 3. Togliere l'etichetta adesiva dal coperchio del vano connessioni.

## 6.2.3 Montaggio del misuratore

## **A** AVVERTENZA

#### Pericolo dovuto a tenuta di processo non adeguata!

- ‣ Garantire che i diametri interni delle guarnizioni siano maggiori o uguali a quelli delle connessioni al processo e della tubazione.
- ‣ Verificare che le guarnizioni siano pulite e integre.
- ‣ Installare le guarnizioni in modo corretto.
- 1. Assicurarsi che la direzione indicata dalla freccia sulla targhetta del sensore corrisponda a quella del fluido.
- 2. Installare il misuratore o ruotare la custodia del trasmettitore in modo che gli ingressi cavo non siano orientati verso l'alto.

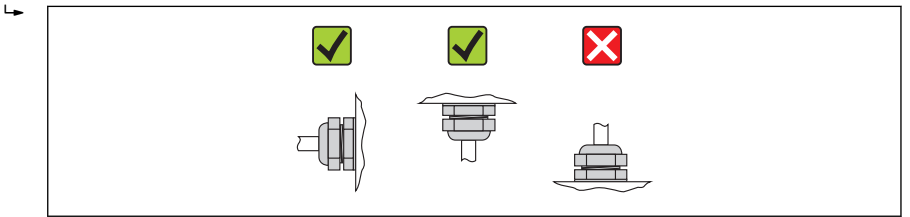

A0013964

#### 6.2.4 Rotazione del modulo display

Il display locale è disponibile solo con le seguenti versioni del dispositivo: Codice d'ordine per "Display; Funzionamento", opzione B: a 4 righe; illuminato, mediante comunicazione

Il modulo display può essere ruotato per ottimizzare la leggibilità del display.

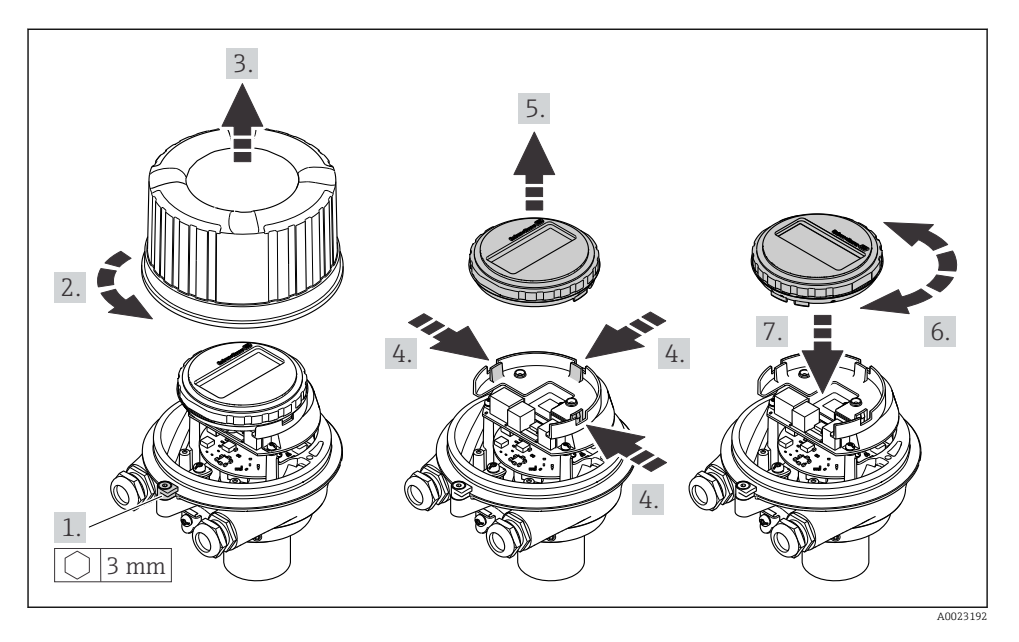

## Versione della custodia in alluminio, AlSi10Mg, rivestita

Versione della custodia compatta e ultra compatta, igienica, acciaio inox

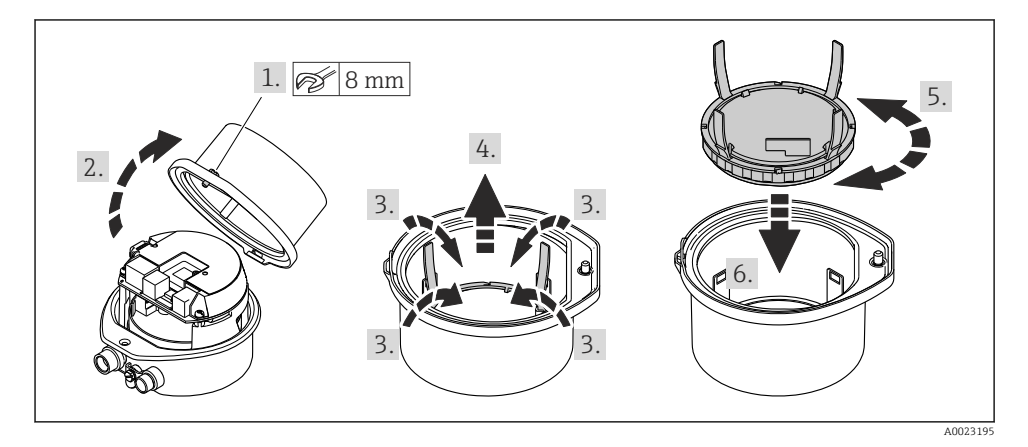

# <span id="page-22-0"></span>6.3 Verifica finale dell'installazione

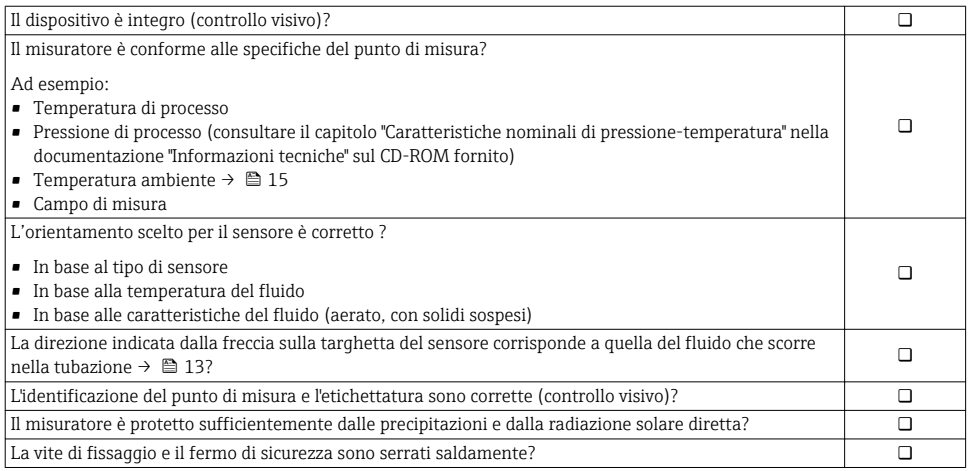

# <span id="page-23-0"></span>7 Collegamento elettrico

Il misuratore non è dotato di un interruttore di protezione interno. Di conseguenza,  $\mathbf{f}$ collegare il misuratore a un sezionatore o a un interruttore di protezione per scollegare facilmente il circuito di alimentazione dalla rete elettrica.

# 7.1 Condizioni delle connessioni elettriche

## 7.1.1 Utensili richiesti

- Per gli ingressi cavi: usare gli utensili corrispondenti
- Per il fermo di sicurezza (sulla custodia in alluminio): vite a brugola3 mm
- Per la vite di fissaggio (per custodia in acciaio inox): chiave fissa8 mm
- Spellafili
- Quando si usano cavi intrecciati: pinza a crimpare per capicorda

## 7.1.2 Requisiti del cavo di collegamento:

I cavi di collegamento forniti dal cliente devono possedere i seguenti requisiti.

## Sicurezza elettrica

In conformità con le relative normative locali/nazionali.

## Campo di temperatura consentito

- $-40 \degree C (-40 \degree F)$ ...+80  $\degree C (+176 \degree F)$
- Requisito minimo: campo di temperatura del cavo ≥ temperatura ambiente + 20 K

## Cavo di alimentazione

Il cavo di installazione standard è sufficiente.

## Cavo segnali

#### *Uscita in corrente*

Per 4-20 mA HART: si consiglia l'uso di un cavo schermato. Attenersi allo schema di messa a terra dell'impianto.

*Uscita impulsi/frequenza/contatto*

Il cavo di installazione standard è sufficiente.

## *FOUNDATION Fieldbus*

Cavo schermato a due fili intrecciati.

Per maggiori informazioni su progettazione e installazione di reti FOUNDATION Fieldbus consultare:

- Istruzioni di funzionamento "Panoramica FOUNDATION Fieldbus" (BA00013S)
- **•** Direttiva FOUNDATION Fieldbus
- IEC 61158-2 (MBP)

#### <span id="page-24-0"></span>*PROFIBUS PA*

Cavo schermato a due fili intrecciati. Si consiglia il cavo tipo A.

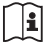

Per maggiori informazioni su progettazione e installazione di reti PROFIBUS PA consultare:

- Istruzioni di funzionamento "PROFIBUS DP/PA: Direttive per la progettazione e la messa in servizio" (BA00034S)
- Direttiva PNO 2.092 "Direttive per l'installazione e per l'utente PROFIBUS PA"
- IEC 61158-2 (MBP)

#### *PROFIBUS DP*

Lo standard IEC 61158 specifica due tipi di cavo (A e B) per la linea del bus, che possono essere utilizzati per qualsiasi velocità di trasmissione. Si consiglia il cavo tipo A.

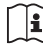

Per informazioni dettagliate sulle specifiche del cavo di collegamento, consultare le Istruzioni di funzionamento del dispositivo.

#### *Modbus RS485*

Lo standard EIA/TIA-485 specifica due tipi di cavo (A e B) per la linea del bus, che possono essere utilizzati per qualsiasi velocità di trasmissione. Si consiglia il cavo tipo A.

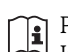

Per informazioni dettagliate sulle specifiche del cavo di collegamento, consultare le Istruzioni di funzionamento del dispositivo.

#### *EtherNet/IP*

Lo standard ANSI/TIA/EIA-568 Allegato B.2 indica CAT 5 come categoria minima per un cavo utilizzato per EtherNet/IP. CAT 5e e CAT 6 sono le categorie consigliate.

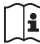

Per maggiori informazioni su pianificazione e installazione di reti EtherNet/IP, consultare la documentazione "Media Planning and Installation Manual. EtherNet/IP" dell'organizzazione ODVA.

#### Cavo di collegamento tra Barriera di sicurezza Promass 100 e misuratore

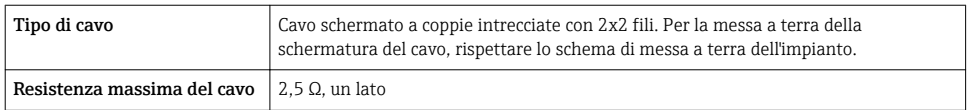

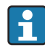

Rispettare le specifiche di resistenza massima del cavo per garantire l'affidabilità operativa del misuratore.

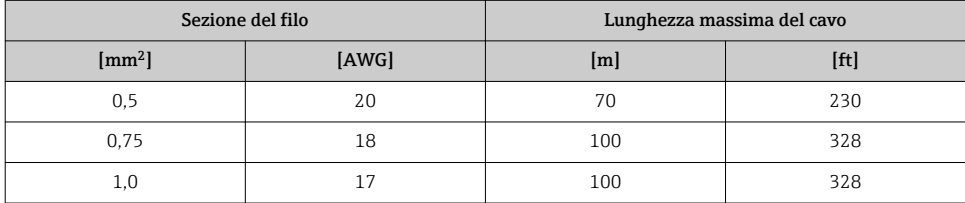

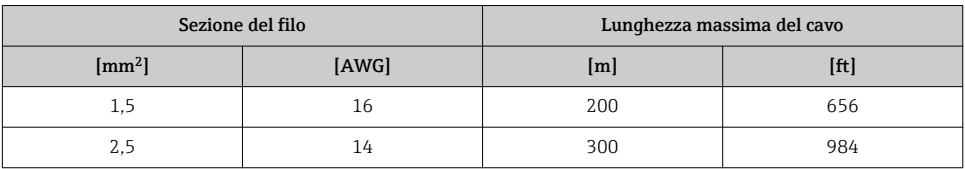

## Diametro del cavo

- Pressacavi forniti:  $M20 \times 1,5$  con cavo  $\phi$ 6...12 mm (0,24...0,47 in)
- Morsetti a molla: Sezioni del filo 0,5…2,5 mm<sup>2</sup> (20…14 AWG)
- Con Barriera di sicurezza Promass 100: Morsetti a vite, a innesto per sezioni dell'anima 0,5...2,5 mm2 (20...14 AWG)

## 7.1.3 Assegnazione dei morsetti

#### **Trasmettitore**

*Versione della connessione 4-20 mA HART con uscita impulsi/frequenza/contatto*

Codice d'ordine per "Custodia", opzione B

In base alla versione della custodia, i trasmettitori possono essere ordinati con morsetti o connettori del dispositivo.

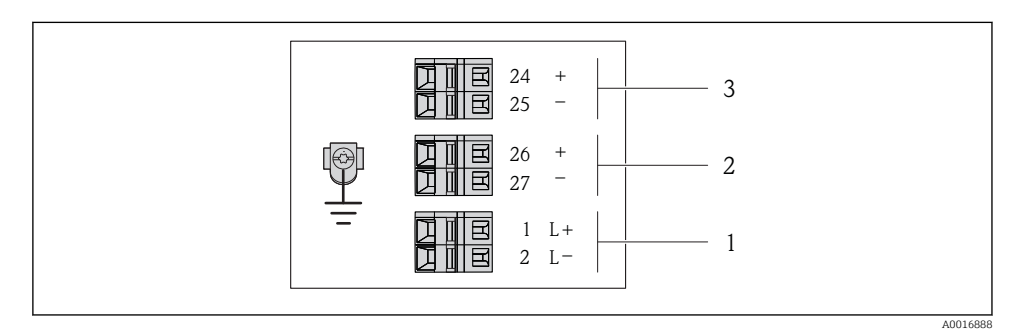

 *5 Assegnazione dei morsetti 4-20 mA HART con uscita impulsi/frequenza/contatto*

- *1 Alimentazione: 24 V c.c.*
- *2 Uscita 1: 4-20 mA HART(attiva)*
- *3 Uscita 2: uscita impulsi/frequenza/contatto (passiva)*

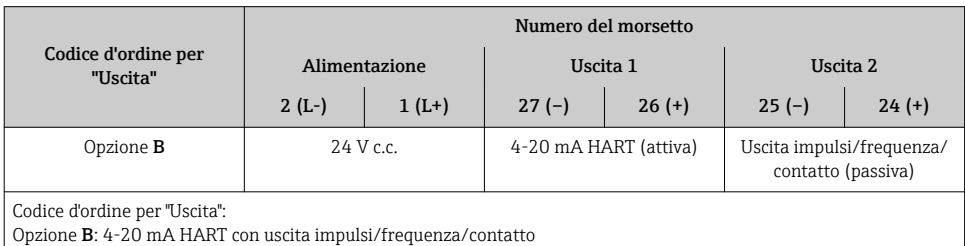

*Versione della connessione PROFIBUS DP*

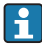

Per uso in area sicura e Zona 2/Div. 2.

Codice d'ordine per "Custodia", opzione L

In base alla versione della custodia, i trasmettitori possono essere ordinati con morsetti o connettori del dispositivo.

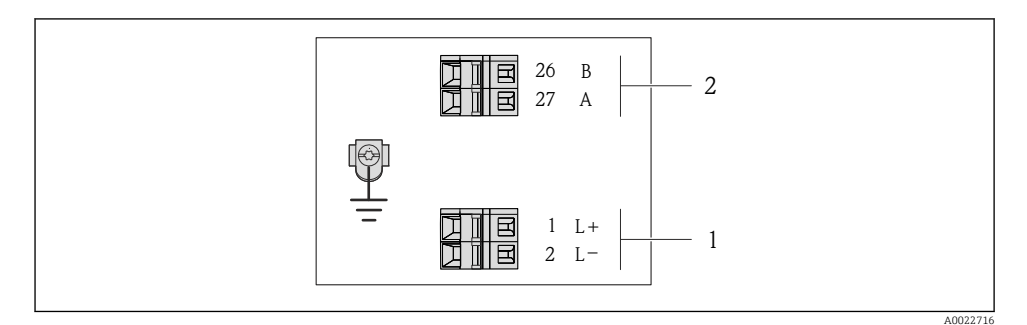

- *6 Assegnazione dei morsetti PROFIBUS DP*
- *1 Alimentazione: 24 V c.c.*
- *2 PROFIBUS DP*

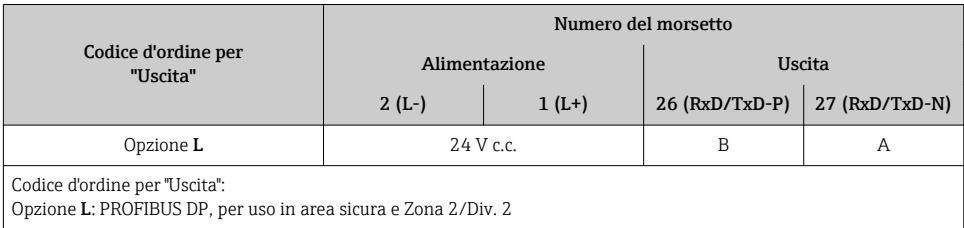

*Versione della connessione Modbus RS485*

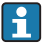

Per uso in area sicura e Zona 2/Div. 2.

## Codice d'ordine per "Custodia", opzione M

In base alla versione della custodia, i trasmettitori possono essere ordinati con morsetti o connettori del dispositivo.

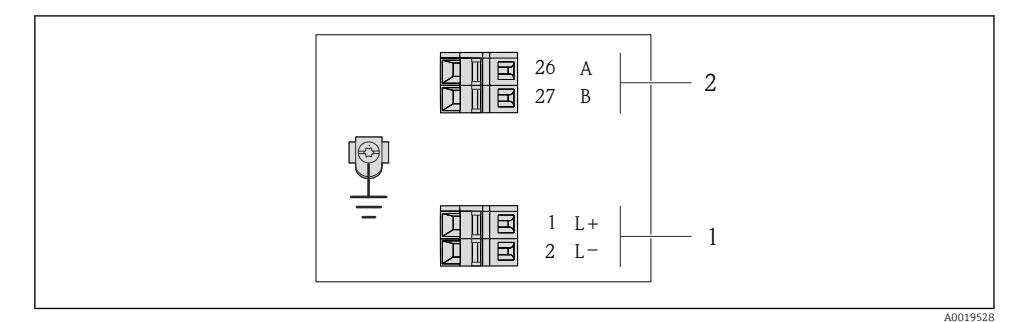

- *7 Assegnazione dei morsetti Modbus RS485, versione della connessione per uso in aree sicure e Zona 2/Div. 2*
- *1 Alimentazione: 24 V c.c.*
- *2 Modbus RS485*

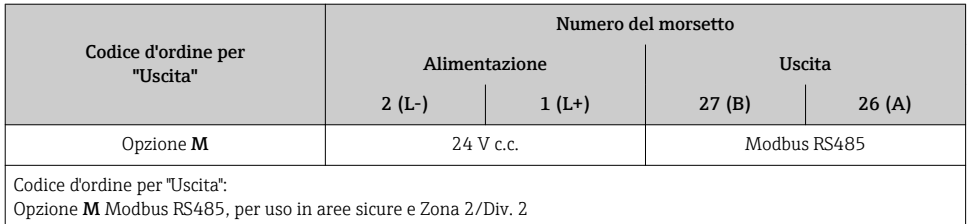

*Versione della connessione Modbus RS485*

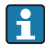

Per impiego in area a sicurezza intrinseca. Connessione mediante barriera di sicurezza Promass 100.

Codice d'ordine per "Custodia", opzione M

In base alla versione della custodia, i trasmettitori possono essere ordinati con morsetti o connettori del dispositivo.

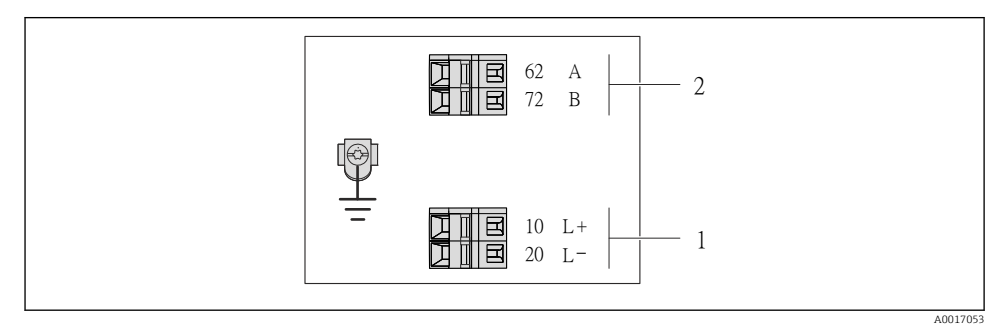

- *8 Assegnazione dei morsetti Modbus RS485, connessione in versione per uso in area a sicurezza intrinseca (connessione mediante Barriera di sicurezza Promass 100)*
- *1 Alimentazione a sicurezza intrinseca*
- *2 Modbus RS485*

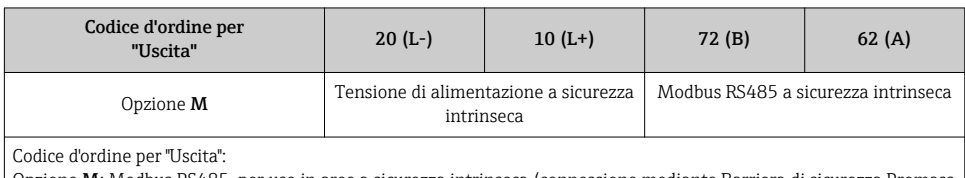

Opzione M: Modbus RS485, per uso in aree a sicurezza intrinseca (connessione mediante Barriera di sicurezza Promass 100)

*Versione della connessione EtherNet/IP*

Codice d'ordine per "Custodia", opzione N

In base alla versione della custodia, i trasmettitori possono essere ordinati con morsetti o connettori del dispositivo.

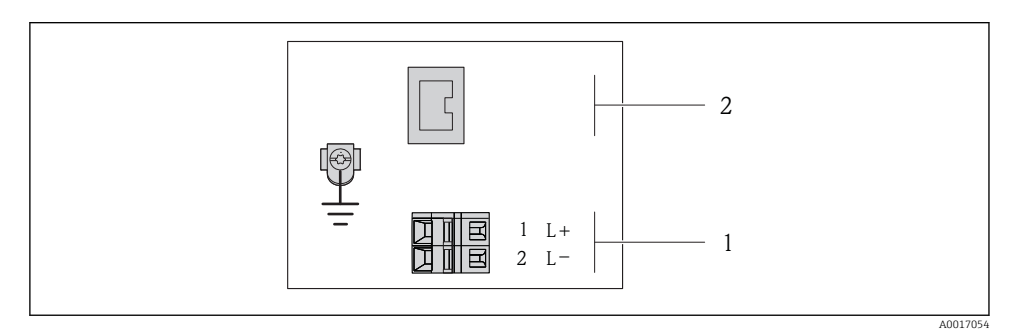

 *9 Assegnazione dei morsetti EtherNet/IP*

- *1 Alimentazione: 24 V c.c.*
- *2 EtherNet/IP*

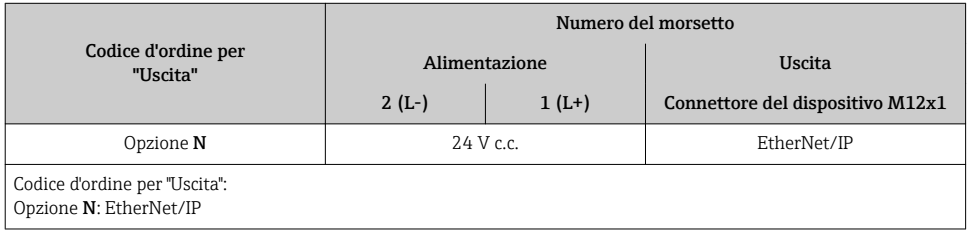

## Barriera di sicurezza Promass 100

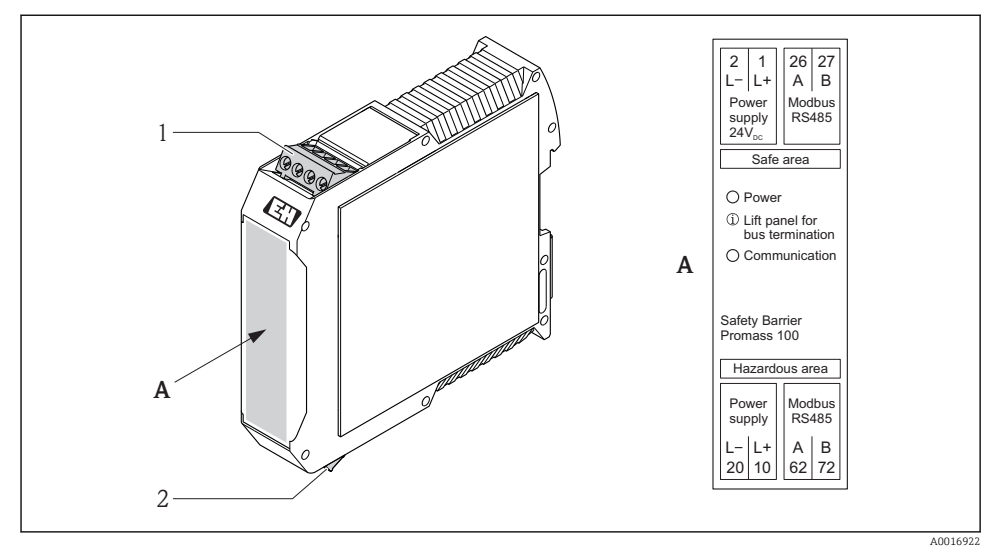

 *10 Barriera di sicurezza Promass 100 con morsetti*

- *1 Area sicura e Zona 2/Div. 2*
- *2 Area a sicurezza intrinseca*

#### 7.1.4 Assegnazione dei pin e connettore del dispositivo

## Tensione di alimentazione

*Per tutte le versioni della connessione, eccetto per Modbus RS485 a sicurezza intrinseca (lato del dispositivo)*

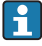

Connettore del dispositivo per MODBUS RS485 a sicurezza intrinseca con tensione di alimentazione  $\rightarrow$   $\stackrel{\leftarrow}{\approx}$  34

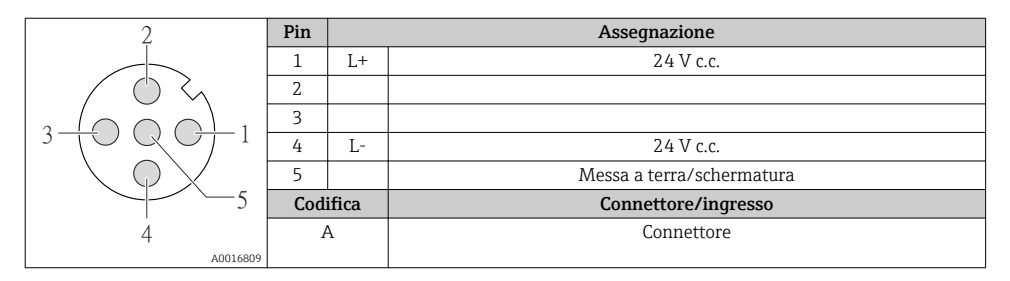

#### 4-20 mA HART con uscita impulsi/frequenza/contatto

*Connettore del dispositivo per la trasmissione del segnale (lato del dispositivo)*

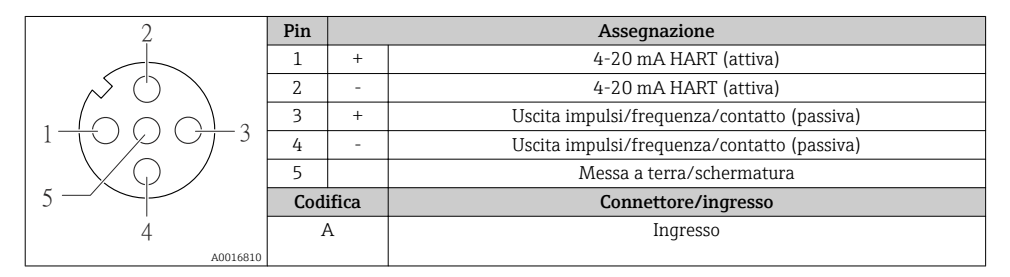

#### PROFIBUS DP

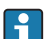

Per uso in area sicura e Zona 2/Div. 2.

*Connettore del dispositivo per la trasmissione del segnale (lato del dispositivo)*

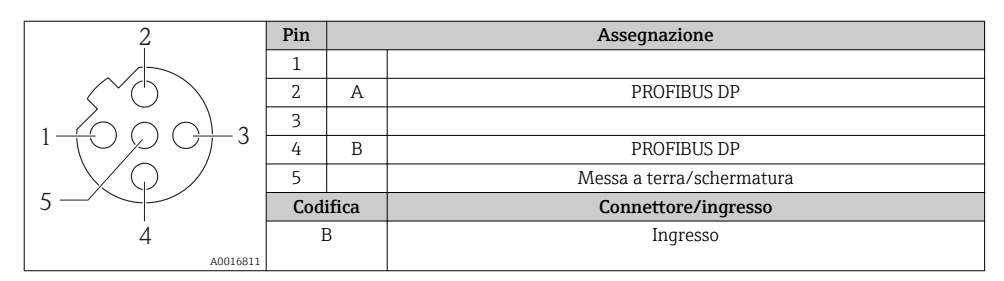

## <span id="page-33-0"></span>MODBUS RS485

*Connettore del dispositivo per la trasmissione del segnale con tensione di alimentazione (lato del dispositivo), MODBUS RS485 (a sicurezza intrinseca)*

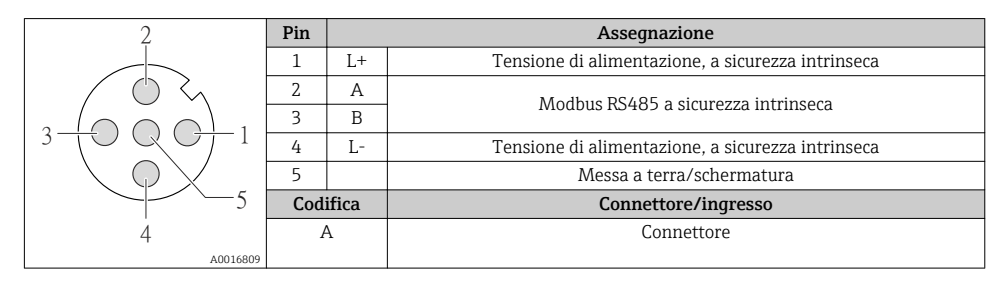

*Connettore del dispositivo per la trasmissione del segnale (lato del dispositivo), MODBUS RS485 (non a sicurezza intrinseca)*

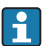

Per uso in area sicura e Zona 2/Div. 2.

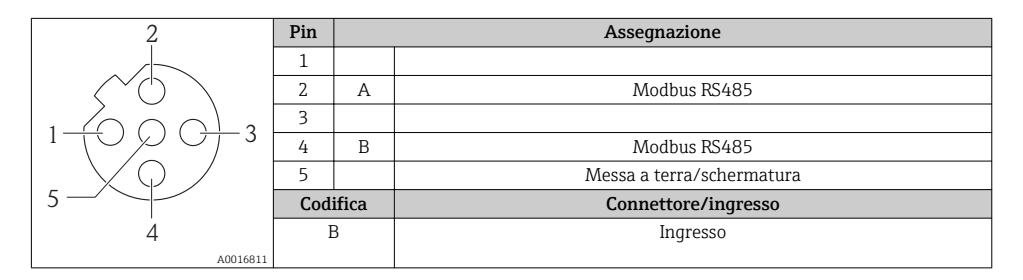

## EtherNet/IP

*Connettore del dispositivo per la trasmissione del segnale (lato del dispositivo)*

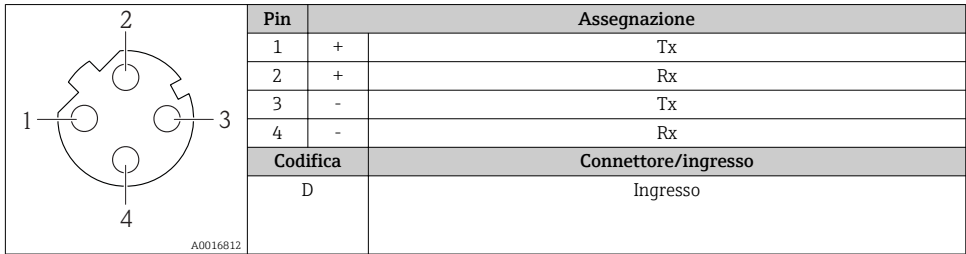

#### 7.1.5 Schermatura e messa a terra

#### Modbus

I criteri di schermatura e messa a terra devono essere conformi rispetto a:

- Compatibilità elettromagnetica (EMC)
- Protezione antideflagrante
- Attrezzature per la protezione del personale
- Norme di installazione e direttive locali
- Rispettare le specifiche del cavo  $\rightarrow$   $\blacksquare$  24.
- La lunghezza della parte intrecciata e spellata della schermatura del cavo fino al morsetto di terra deve essere ridotta al minimo.
- Schermatura del cavo senza saldature.

#### *Messa a terra della schermatura del cavo*

Per rispettare i requisiti EMC:

- Garantire che la schermatura del cavo sia connessa in diversi punti alla linea del collegamento di equipotenzialità.
- Collegare tutti i morsetti di terra locali alla linea del collegamento di equipotenzialità.

## AVVISO

## Nei sistemi senza collegamento di equipotenzialità, la messa a terra in più punti della schermatura del cavo causa correnti di equalizzazione della frequenza di rete!

Danni alla schermatura del cavo del bus.

‣ La schermatura del cavo del bus deve essere collegata da un'estremità alla messa terra locale o a quella di protezione.

## PROFIBUS DP

La compatibilità elettromagnetica (EMC) ottimale del sistema del bus di campo può essere ottenuta solo se i componenti del sistema e, soprattutto, le linee sono schermati e la copertura della schermatura è la più completa ed estesa possibile. Una copertura schermante del 90% è ideale.

- Per garantire una protezione EMC ottimale, la schermatura deve essere collegata alla messa a terra di riferimento nel maggior numero di punti possibile.
- Tuttavia, per la protezione dal rischio di esplosione, la messa a terra dovrebbe essere evitata.

Per rispettare entrambi i requisiti, il sistema del bus di campo consente tre diversi tipi di schermatura:

- Schermatura a tutte e due le estremità.
- Schermatura a una sola estremità sul lato di alimentazione, con un condensatore di terminazione sul dispositivo da campo.
- Schermatura a una sola estremità sul lato di alimentazione.

L'esperienza insegna che i risultati migliori, con riferimento alla comparabilità elettromagnetica, si ottengono quasi sempre nelle installazioni con schermatura solo sul lato di alimentazione (senza condensatore di terminazione sul dispositivo da campo). Si devono prevedere accorgimenti adeguati per il cablaggio dell'ingresso così da consentire un funzionamento senza restrizioni nel caso di interferenze EMC. Questi accorgimenti sono stati

considerati per questo dispositivo. Nel caso di variabili di disturbo è garantito quindi il funzionamento secondo NAMUR NE21.

Dove applicabile, rispettare le norme e le direttive di installazione locali!

In presenza di forti differenze di potenziale tra i singoli punti di messa a terra, collegare solo un punto della schermatura direttamente alla messa a terra di riferimento. Di conseguenza, nei sistemi senza equalizzazione del potenziale, la schermatura del cavo dei sistemi di bus di campo deve essere collegata alla terra solo su un lato, ad es. sull'alimentatore del bus di campo o sulle barriere di sicurezza.

## **AVVISO**

# Nei sistemi senza collegamento di equipotenzialità, la messa a terra in più punti della schermatura del cavo causa correnti di equalizzazione della frequenza di rete!

Danni alla schermatura del cavo del bus.

‣ La schermatura del cavo del bus deve essere collegata da un'estremità alla messa terra locale o a quella di protezione. Isolare la schermatura non collegata.

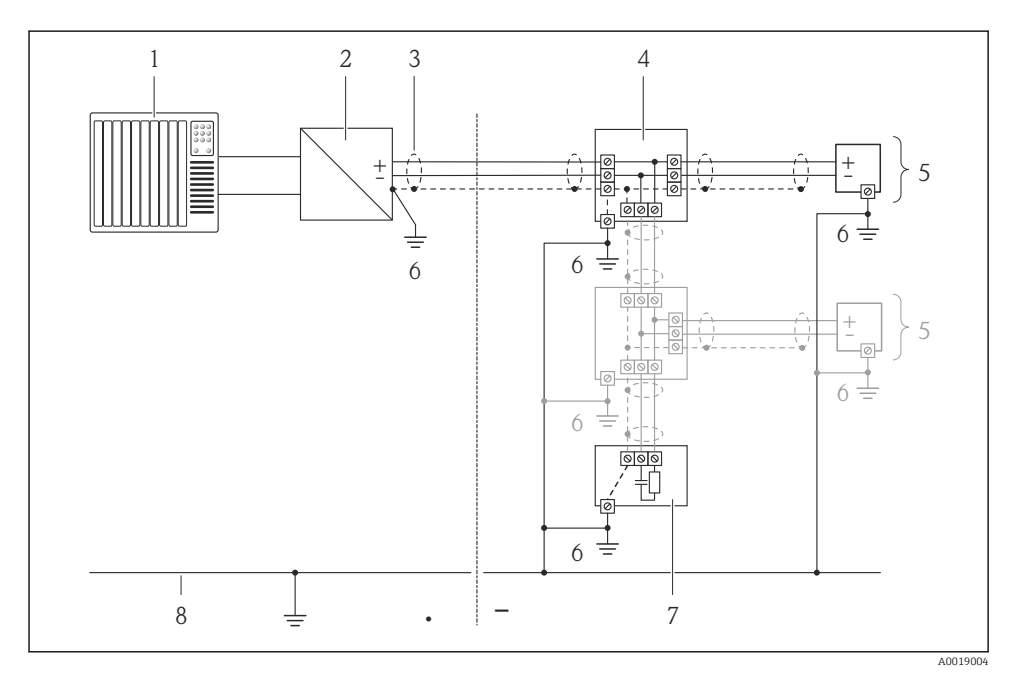

- *1 Controllore (ad es. PLC)*
- *2 Accoppiatore di segmento PROFIBUS DP/PA*
- *3 Schermatura del cavo*
- *4 T-box*
- *5 Misuratore*
- *6 Messa a terra locale*
- *7 Terminazione bus*
- *8 Linea del collegamento di equipotenzialità*

#### <span id="page-36-0"></span>7.1.6 Preparazione del misuratore

- 1. Se presente, rimuovere il tappo cieco.
- 2. AVVISO! Tenuta non sufficiente della custodia! L'affidabilità operativa del misuratore potrebbe essere compromessa. Utilizzare pressacavi adatti corrispondenti al grado di protezione.

Se il misuratore è fornito senza pressacavi:

Procurarsi il pressacavo adatto per il relativo cavo di collegamento →  $\triangleq 24$ .

3. Se il misuratore è fornito con i pressacavi: Rispettare le specifiche del cavo  $\rightarrow \Box$  24.

## 7.2 Connessione del misuratore

## AVVISO

#### Limitazione della sicurezza elettrica dovuta a errato collegamento!

‣ Per l'uso in atmosfere potenzialmente esplosive, rispettare le informazioni riportate nella documentazione Ex specifica del dispositivo.

#### 7.2.1 Connessione del trasmettitore

La connessione del trasmettitore dipende dai seguenti codici d'ordine:

- Versione della custodia: compatta o ultra compatta
- Tipo di connessione: connettore del dispositivo o morsetti

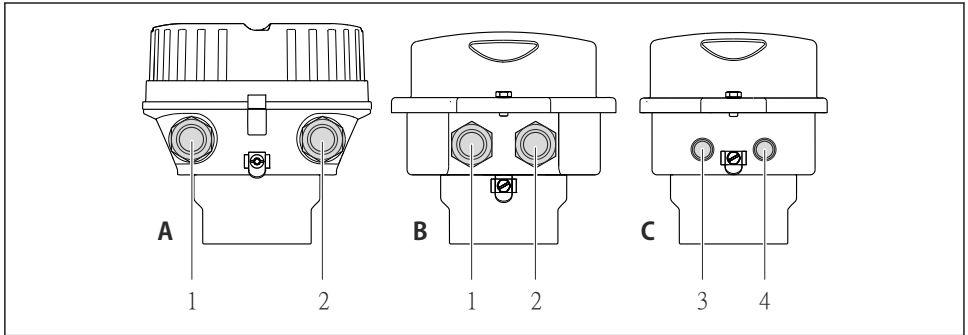

 *11 Versioni della custodia e versioni della connessione*

A0016924

- *A Versione della custodia: compatta, rivestita in alluminio*
- *B Versione della custodia: compatta, igienica, acciaio inox*
- *1 Ingresso cavo o connettore del dispositivo per la trasmissione del segnale*
- *2 Ingresso cavo o connettore del dispositivo per la tensione di alimentazione*
- *C Versione della custodia: ultra compatta, igienica, acciaio inox:*
- *3 Connettore del dispositivo per la trasmissione del segnale*
- *4 Connettore del dispositivo per la tensione di alimentazione*

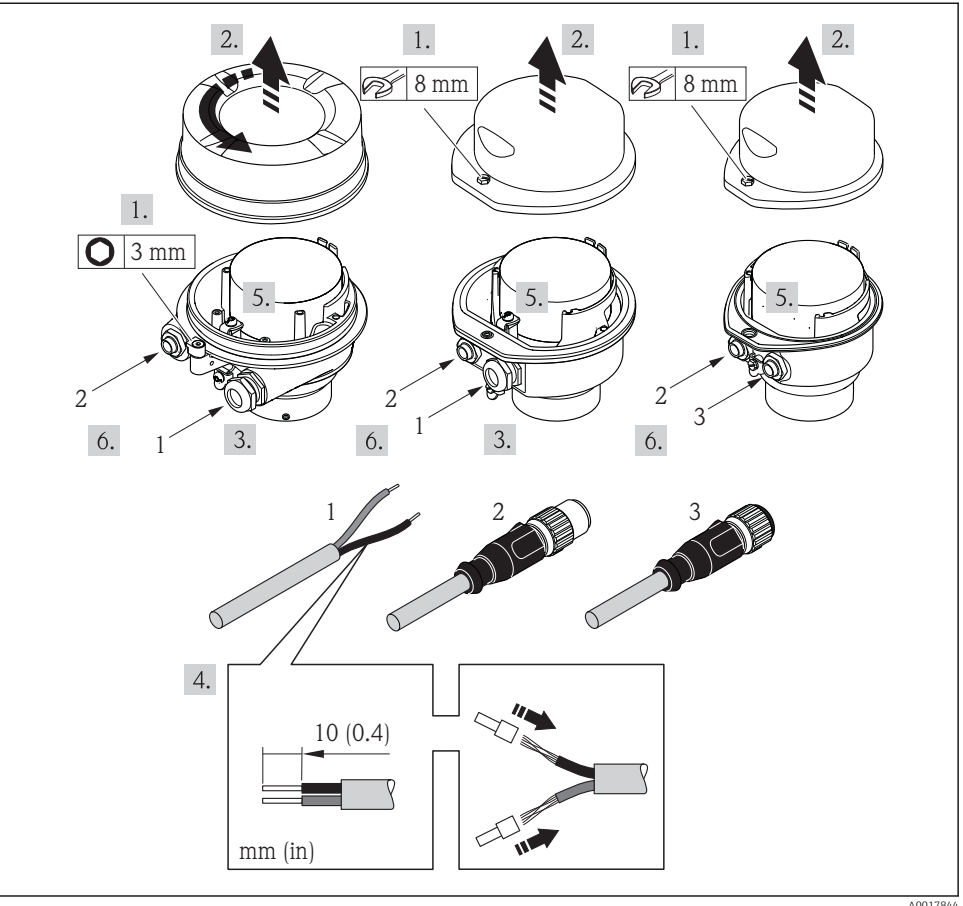

 *12 Versioni del dispositivo con esempi di connessione*

- *1 Cavo*
- *2 Connettore del dispositivo per la trasmissione del segnale*
- *3 Connettore del dispositivo per la tensione di alimentazione*

In base alla versione della custodia, scollegare il display dal modulo dell'elettronica principale: v. Istruzioni di funzionamento del dispositivo .

‣ Collegare il cavo in base all'assegnazione dei morsetti o dei pin del connettore del dispositivo .

## 7.2.2 Connessione della Barriera di sicurezza Promass 100

Nel caso di versione del dispositivo con Modbus RS485 a sicurezza intrinseca, il trasmettitore deve essere collegato alla Barriera di sicurezza Promass 100.

<span id="page-38-0"></span>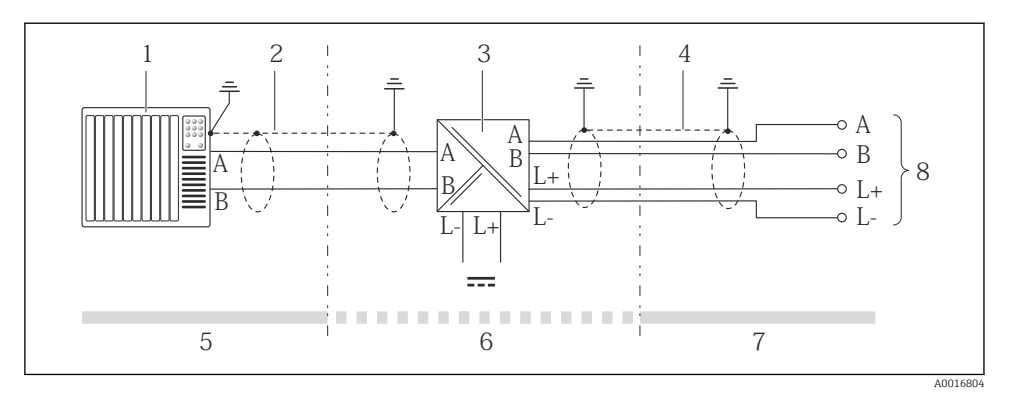

 *13 Collegamento elettrico tra trasmettitore e Barriera di sicurezza Promass 100*

- *1 Sistema di controllo (ad es. PLC)*
- *2 Rispettare le specifiche del cavo*
- *3 Barriera di sicurezza Promass 100: assegnazione dei morsetti*
- *4 Rispettare le specifiche del cavo* → **■** 25<br>5 *Area sicura*
- *5 Area sicura*
- *6 Area sicura e Zona 2/Div. 2*
- *7 Area a sicurezza intrinseca*
- *8 Trasmettitore: assegnazione dei morsetti*

## 7.2.3 Garantire l'equalizzazione del potenziale

#### Requisiti

Non sono richieste misure speciali per l'equalizzazione di potenziale.

Per i dispositivi adatti all'uso in aree pericolose, attenersi alle linee guida riportate nella relativa documentazione Ex (XA).

## 7.3 Impostazioni hardware

#### 7.3.1 Impostazione dell'indirizzo del dispositivo

#### EtherNet/IP

L'indirizzo IP del misuratore può essere configurato per la rete mediante i DIP switch.

*Indirizzamento dei dati*

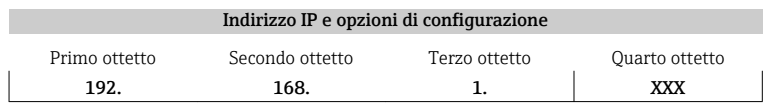

Può essere configurato solo mediante indirizzamento software Può essere configurato

↓ ↓ mediante indirizzamento software e hardware

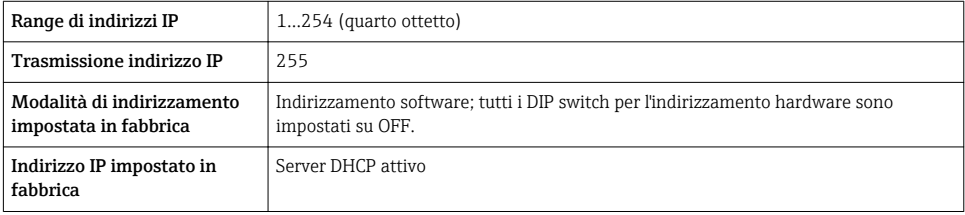

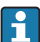

Per l'indirizzamento del dispositivo mediante software →  $\triangleq$  56

#### *Impostazione dell'indirizzo*

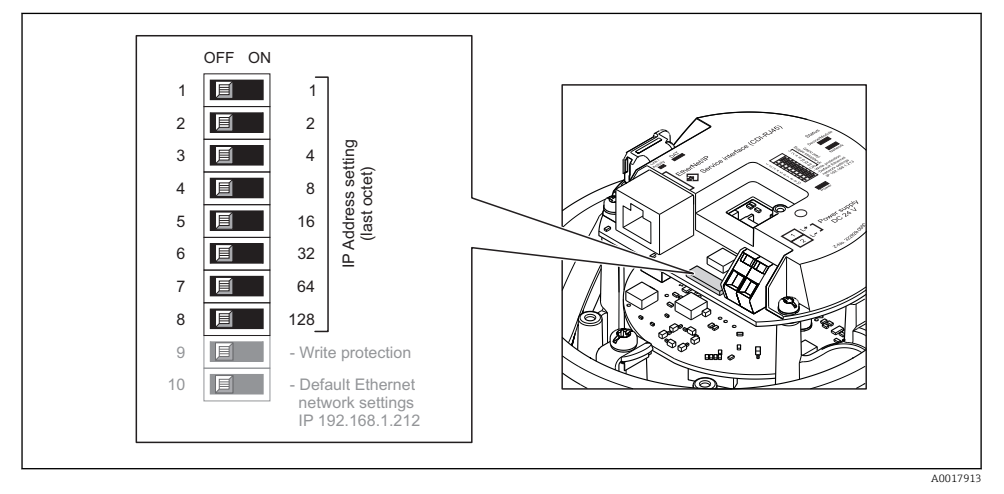

‣ Impostare l'indirizzo IP richiesto utilizzando i relativi DIP switch sul modulo dell'elettronica I/O.

← L'indirizzamento hardware con l'indirizzo IP configurato si attiva dopo 10 s.

#### PROFIBUS DP

L'indirizzo deve essere sempre configurato se si utilizza un dispositivo PROFIBUS DP/PA. Il range di indirizzi valido è 1...126. In una rete PROFIBUS DP/PA, ogni indirizzo può essere assegnato solo una volta. Se l'indirizzo non è configurato correttamente, il master non riconosce il dispositivo. Tutti i misuratori sono forniti con l'indirizzo del dispositivo 126 e con il metodo di indirizzamento software.

#### *Impostazione dell'indirizzo*

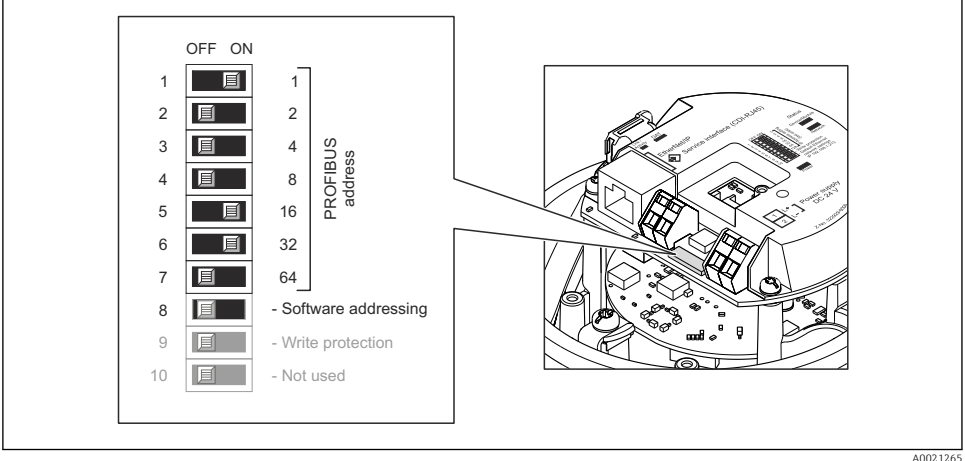

 *14 Indirizzamento mediante DIP switch sul modulo dell'elettronica I/O*

- 1. Disabilitare l'indirizzamento software mediante DIP switch 8 (OFF).
- 2. Impostare l'indirizzo del dispositivo richiesto mediante i corrispondenti DIP switch.
	- Esempio →  $\boxtimes$  14,  $\boxtimes$  41: 1 + 16 + 32 = indirizzo del dispositivo 49

Il dispositivo richiede un riavvio dopo 10 s. Eseguito il riavvio, l'indirizzamento hardware è abilitato con l'indirizzo IP configurato.

#### 7.3.2 Attivazione del resistore di terminazione

#### PROFIBUS DP

Per evitare trasmissioni e comunicazioni non corrette, causate da differenze di impedenza, terminare il cavo PROFIBUS DP correttamente all'inizio e alla fine del segmento del bus.

• Se il dispositivo funziona con una velocità di trasmissione di 1,5 MBaud o inferiore: per l'ultimo trasmettitore del bus, terminare mediante DIP switch 2 (terminazione del bus) e DIP switch 1 e 3 (polarizzazione del bus). Impostazione: ON – ON – ON  $\rightarrow \square$  15,  $\square$  42.

• Per velocità di trasmissione > 1,5 MBaud: a causa del carico capacitivo dell'utente e delle riflessioni di linea risultanti, garantire che sia utilizzata una terminazione bus esterna.

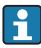

In genere si consiglia di utilizzare una terminazione bus esterna, poiché l'intero segmento potrebbe interrompersi se un dispositivo terminato internamente è difettoso.

<span id="page-41-0"></span>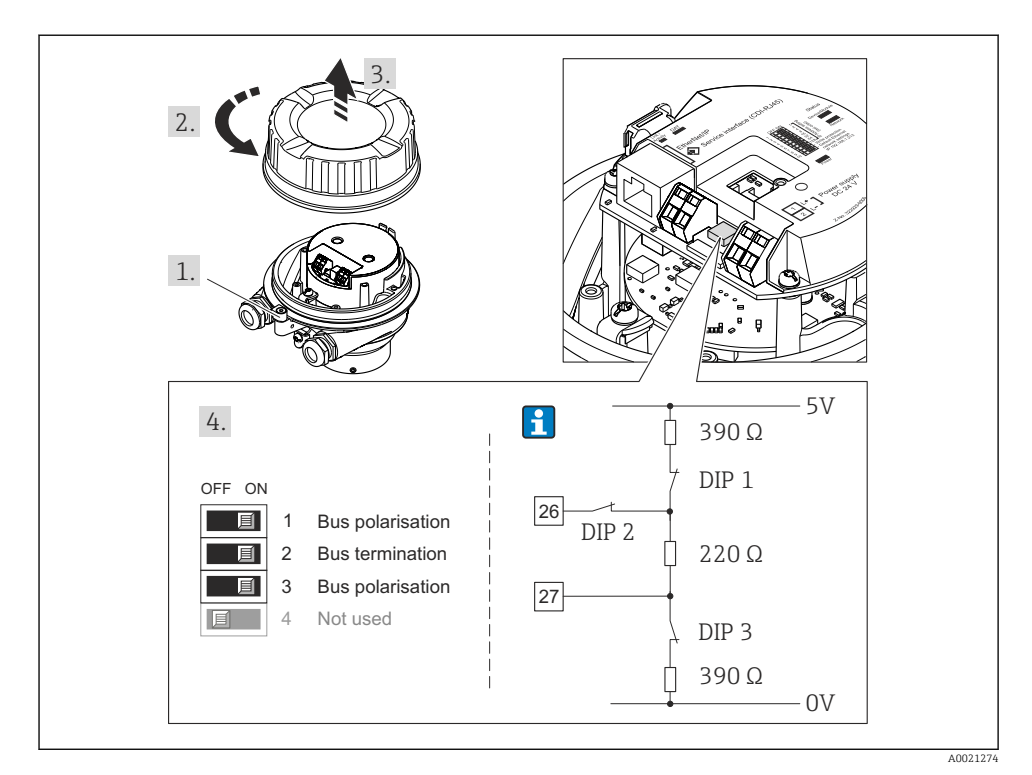

 *15 Terminazione mediante DIP switch sul modulo dell'elettronica I/O (per velocità di trasmissione < 1,5 MBaud)*

## Modbus RS485

Per evitare trasmissioni e comunicazioni non corrette, causate da differenze di impedenza, terminare il cavo Modbus RS485 correttamente all'inizio e alla fine del segmento del bus.

*Se il trasmettitore è impiegato in area sicura o Zona 2/Div. 2*

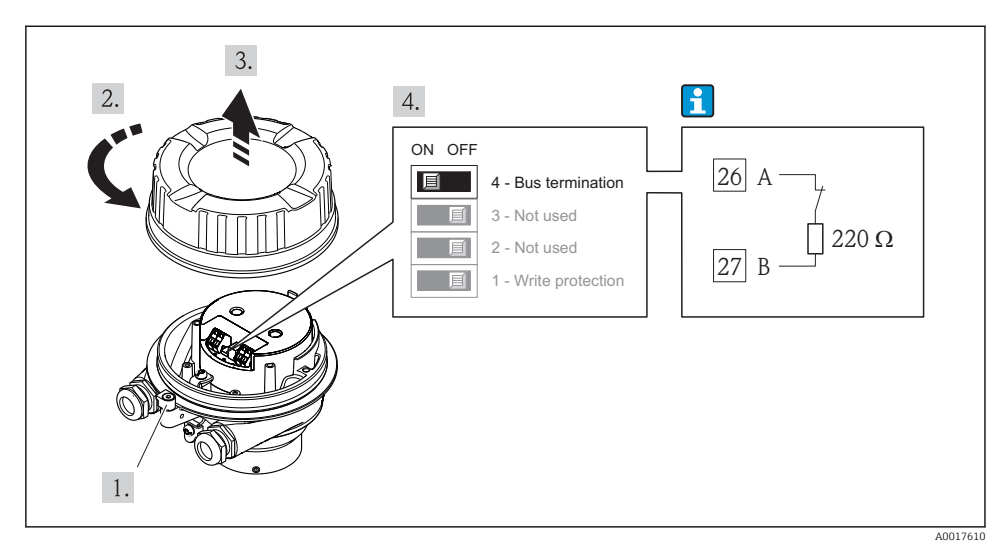

 *16 Il resistore di terminazione può essere attivato mediante DIP switch sul modulo dell'elettronica principale*

<span id="page-43-0"></span>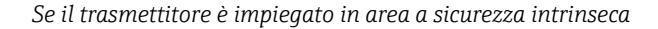

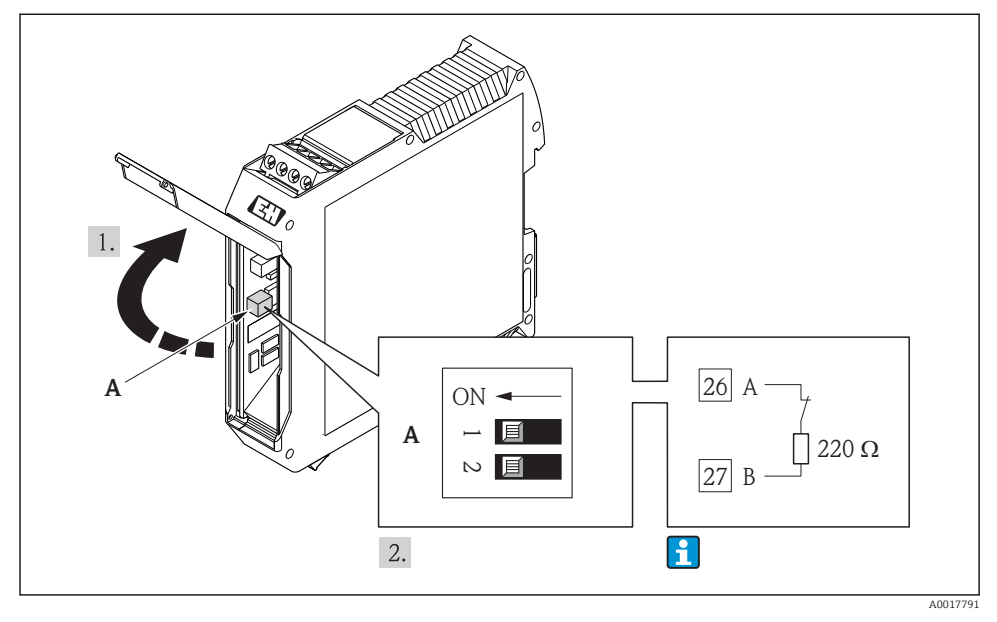

 *17 Il resistore di terminazione può essere attivato mediante DIP switch nella Barriere di sicurezza Promass 100*

## 7.4 Garantire il grado di protezione

Il misuratore è conforme a tutti i requisiti del grado di protezione IP66/67, custodia tipo 4X.

Terminato il collegamento elettrico, attenersi alla seguente procedura per garantire il grado di protezione IP66/IP67, custodia tipo 4X:

- 1. Controllare che le tenute della custodia siano pulite e inserite correttamente. Se necessario, asciugare, pulire o sostituire le guarnizioni.
- 2. Serrare tutte le viti della custodia e avvitare i coperchi.
- 3. Serrare saldamente i pressacavi.
- <span id="page-44-0"></span>4. Per evitare che l'umidità penetri nell'ingresso cavo, stendere il cavo in modo che formi un'ansa verso il basso prima dell'ingresso cavo ("trappola per l'acqua").
	- $\overline{L}$

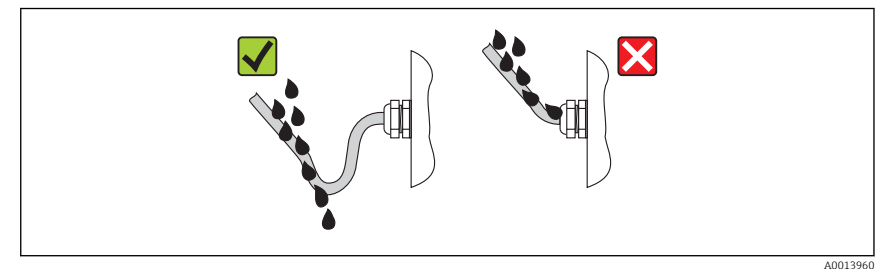

5. Inserire dei tappi ciechi negli ingressi cavi non utilizzati.

# 7.5 Verifica finale delle connessioni

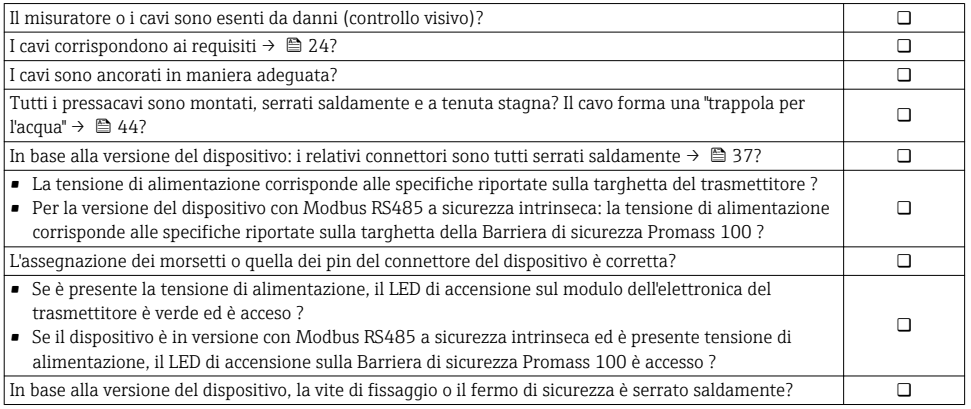

# <span id="page-45-0"></span>8 Opzioni operative

# 8.1 Struttura e funzione del menu operativo

## 8.1.1 Struttura del menu operativo

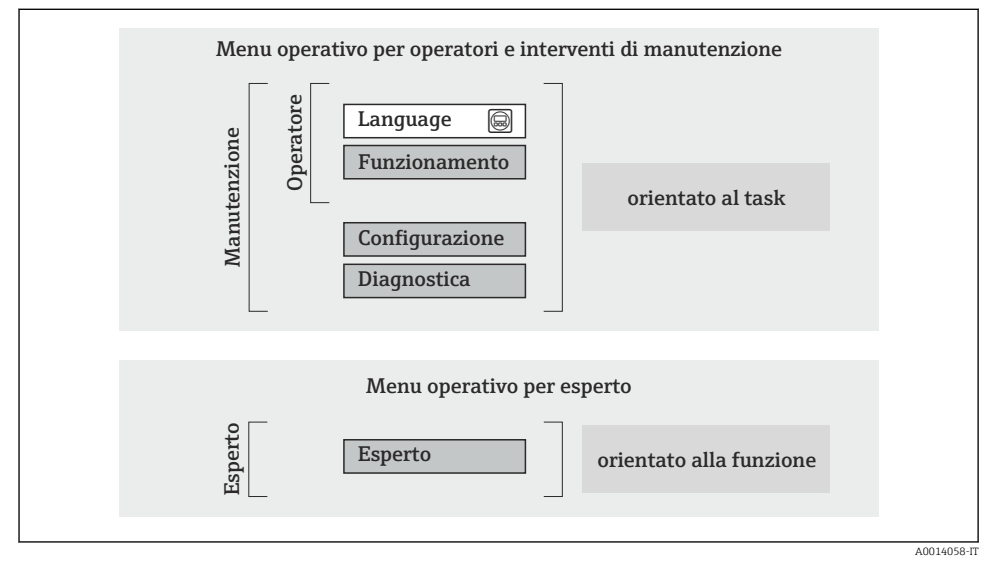

 *18 Struttura schematica del menu operativo*

## 8.1.2 Filosofia operativa

I singoli elementi del menu operativo sono assegnati a determinati ruoli utente (operatore, addetto alla manutenzione, ecc.). Ogni ruolo utente contiene operazioni tipiche all'interno del ciclo di vita del dispositivo.

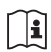

Per informazioni dettagliate sulla filosofia operativa, consultare le Istruzioni di funzionamento del dispositivo.

# 8.2 Accesso al menu operativo mediante web browser

Un web browser è disponibile sulle versioni del dispositivo con i seguenti tipi di comunicazione: HART, PROFIBUS DP, EtherNet/IP

Questo tipo di accesso è disponibile con la seguente versione del dispositivo: Codice d'ordine per "Uscita", opzione N: EtherNet/IP

## 8.2.1 Campo di funzioni

Grazie al web server integrato, il dispositivo può essere controllato e configurato mediante un web browser.

# 8.2.2 Prerequisiti

## *Hardware del computer*

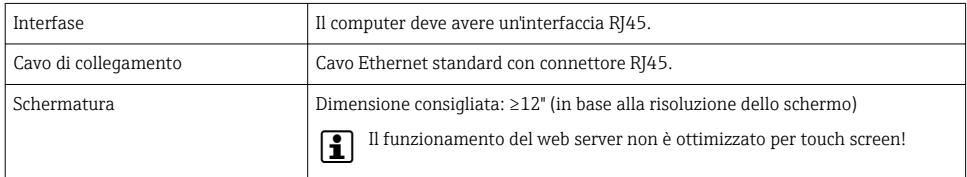

## *Software del computer*

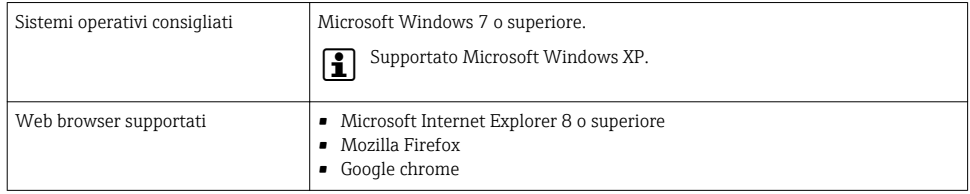

## *Impostazioni del computer*

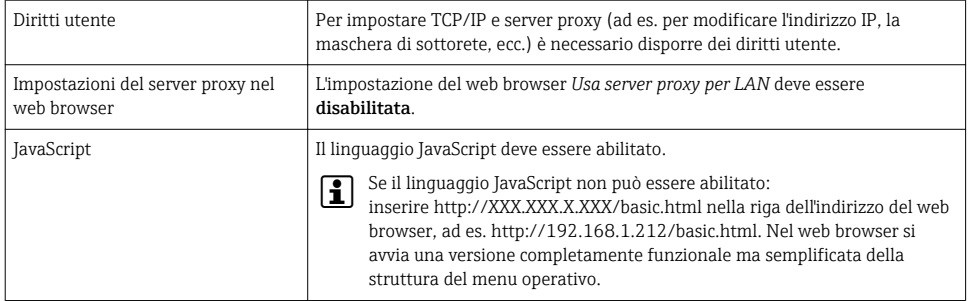

## *Misuratore*

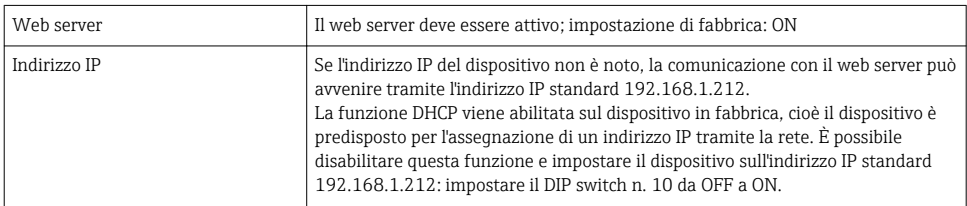

<span id="page-47-0"></span>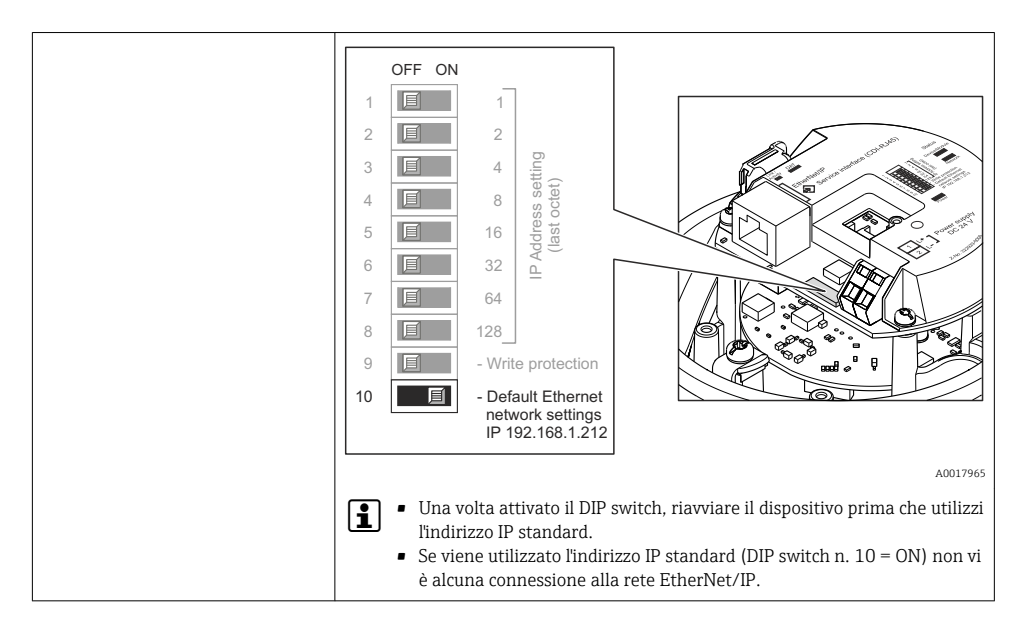

#### 8.2.3 Stabilire una connessione

## Configurazione del protocollo Internet del computer

Le seguenti informazioni si riferiscono alle impostazioni Ethernet predefinite del dispositivo.

Indirizzo IP del dispositivo: 192.168.1.212 (impostazione di fabbrica)

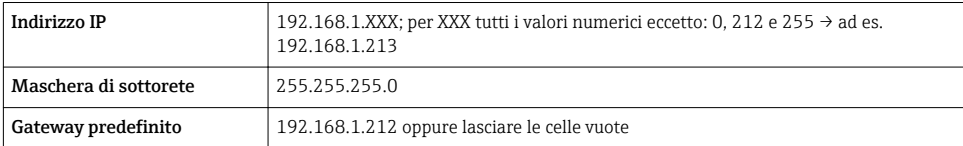

- 1. Attivare il misuratore e collegarlo al computer mediante il cavo .
- 2. Se non si utilizza una seconda scheda di rete: chiudere tutte le applicazioni sul notebook oppure tutte le applicazioni che richiedono Internet o la rete, come e-mail, applicazioni SAP, Internet o Windows Explorer - chiudere cioè tutti i browser Internet aperti.
- 3. Configurare le caratteristiche del protocollo Internet (TCP/IP) come definito nella tabella sopra.

#### Avviare il web browser

1. Inserire l'indirizzo IP del web server nella riga dell'indirizzo del web browser: 192.168.1.212

2. Se l'indirizzo IP del misuratore è noto, inserire l'indirizzo del dispositivo definito nella riga dell'indirizzo del web browser. Se non è noto, impostare il DIP switch n. 10 su ON, riavviare il dispositivo e inserire l'indirizzo IP standard: 192.168.1.212 →  $\triangleq$  48.

Si apre la pagina di accesso.

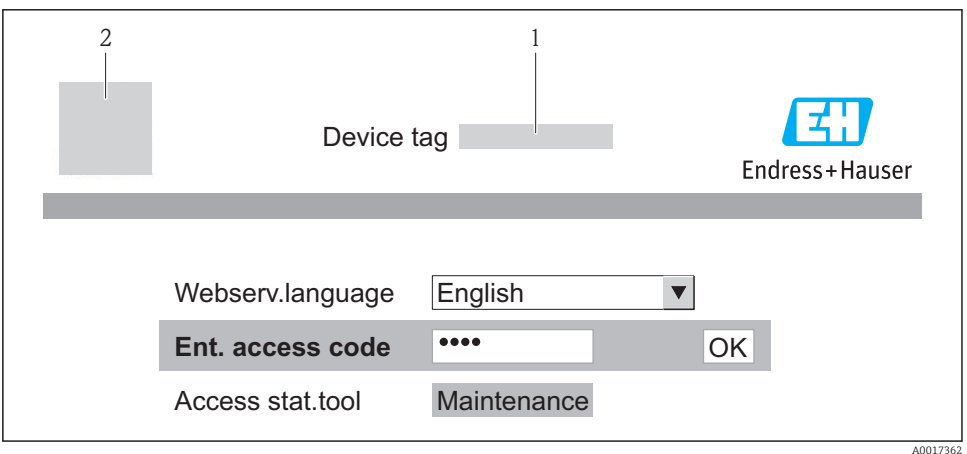

- *1 Tag strumento*
- *2 Immagine del dispositivo*

#### 8.2.4 Accesso

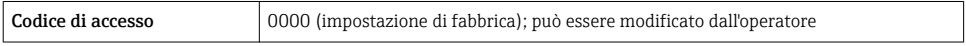

## 8.2.5 Interfaccia utente

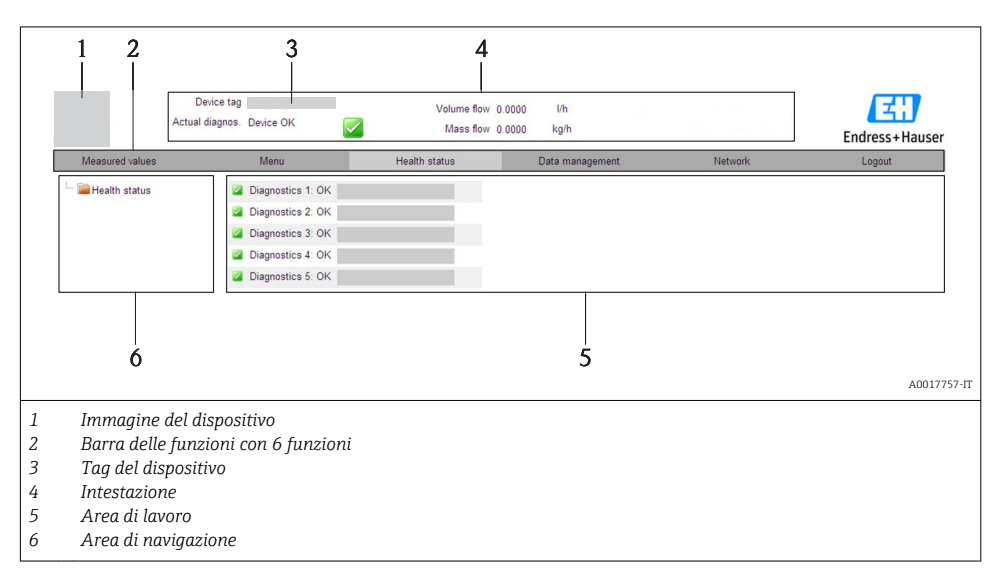

#### Intestazione

L'intestazione visualizza le seguenti informazioni:

- Tag del dispositivo
- Stato del dispositivo con stato del segnale
- Valori misurati attuali

#### Barra delle funzioni

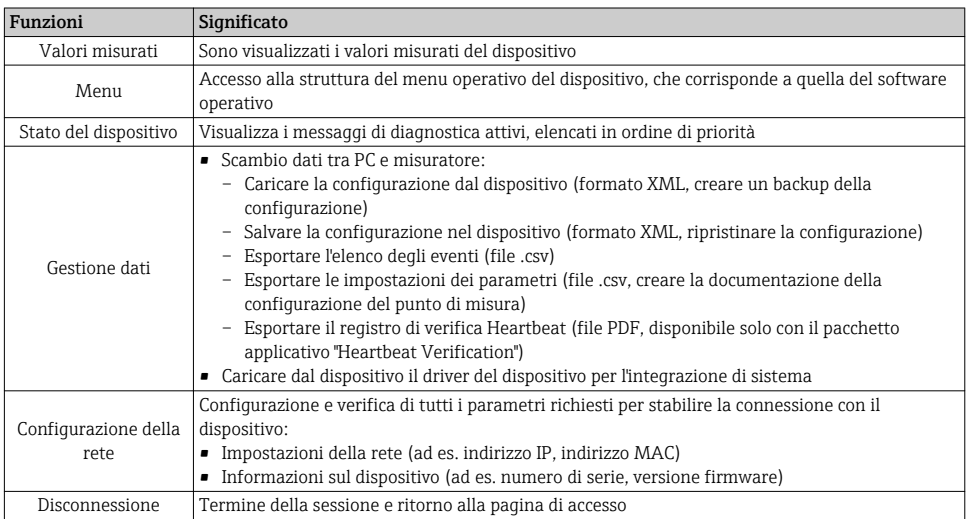

## <span id="page-50-0"></span>8.3 Accesso al menu operativo mediante tool operativo

Per informazioni dettagliate sull'accesso al menu operativo mediante tool operativo, consultare le Istruzioni di funzionamento del dispositivo.

# 9 Integrazione di sistema

Per informazioni dettagliate sull'integrazione di sistema, consultare le Istruzioni di funzionamento del dispositivo.

*Si applica solo alla versione del dispositivo con comunicazione tipo EtherNet/IP*  $| \cdot |$ 

La descrizione dettagliata per come integrare il dispositivo in un sistema di automazione (ad es. di Rockwell Automation) è disponibile in una documentazione separata: [www.endress.com](http://www.endress.com) → Select country → Automazione → Comunicazione digitale → Integrazione del dispositivo nel bus di campo → EtherNet/IP

## 9.1 Trasmissione ciclica dei dati

Trasmissione ciclica dei dati con il Device Master File (file GSD).

## 9.1.1 Modello di blocco

Nel seguente schema a blocchi sono rappresentati i dati in ingresso e in uscita messi a disposizione dal misuratore per lo scambio ciclico dei dati. Lo scambio ciclico dei dati avviene con un master PROFIBUS (classe 1), quale ad esempio un sistema di controllo o simili.

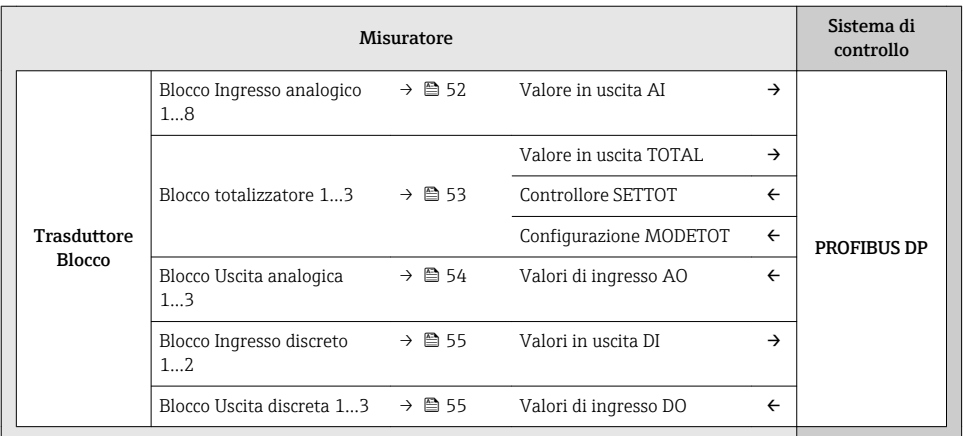

## <span id="page-51-0"></span>Ordine predefinito dei moduli

I moduli sono assegnati permanentemente agli slot, ossia durante la configurazione dei moduli si devono rispettare l'ordine e la disposizione dei moduli.

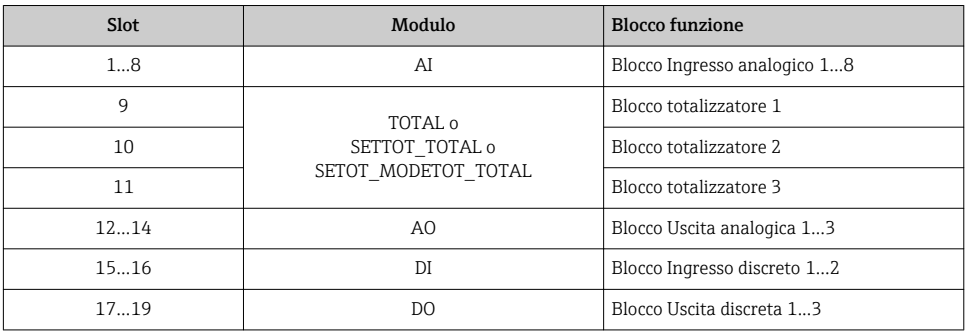

Per ottimizzare la velocità di trasporto dei dati nella rete PROFIBUS, è consigliabile configurare solo i moduli che saranno elaborati dal sistema master PROFIBUS. Gli eventuali spazi vuoti tra i moduli configurati devono essere assegnati a EMPTY\_MODULE.

## 9.1.2 Descrizione dei moduli

La struttura dei dati è descritta dalla prospettiva del master PROFIBUS:

- Dati in ingresso: sono inviati dal misuratore al master PROFIBUS.
- Dati in uscita: sono inviati dal master PROFIBUS al misuratore.

## Modulo AI (Ingresso analogico)

Questo modulo trasmette una variabile in ingresso dal misuratore al master PROFIBUS (classe 1).

## *Selezione: variabile in ingresso*

La variabile in ingresso può essere specificata utilizzando il parametro CHANNEL.

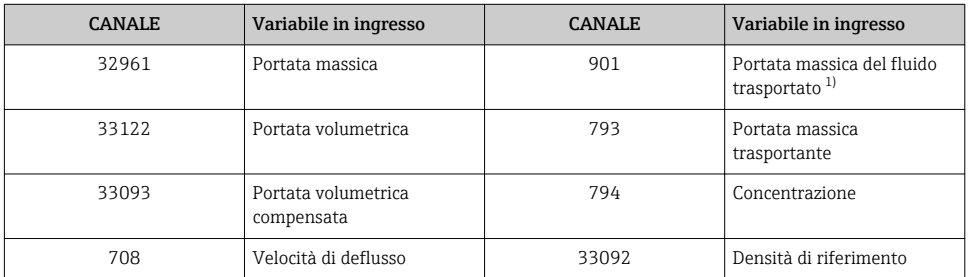

F

<span id="page-52-0"></span>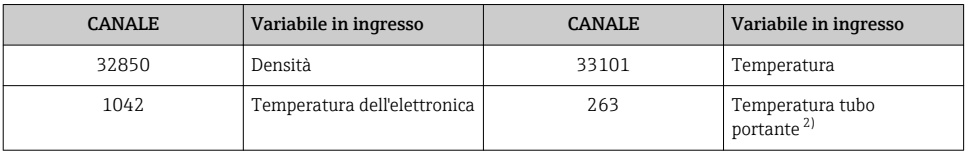

1) Disponibile solo con il pacchetto applicativo "Concentrazione"

2) Disponibile solo con il pacchetto di verifica del funzionamento con Heartbeat Technology

#### *Impostazione di fabbrica*

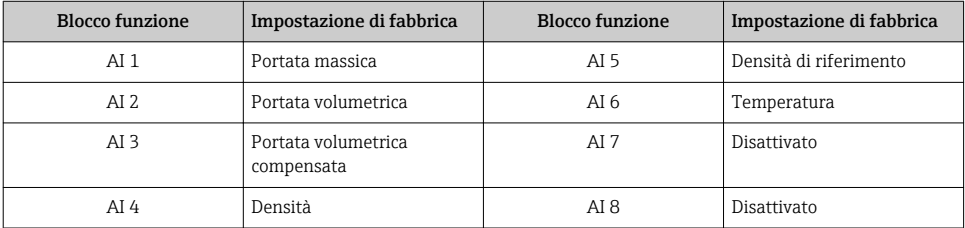

#### Modulo TOTAL

Questo modulo trasmette il valore di un totalizzatore dal misuratore al master PROFIBUS (classe 1).

#### *Selezione: valore del totalizzatore*

Il valore del totalizzatore può essere specificato utilizzando il parametro CHANNEL.

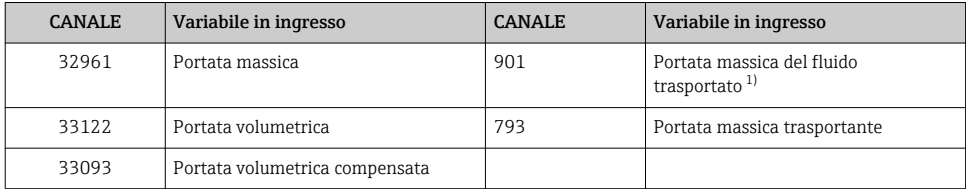

1) Disponibile solo con il pacchetto applicativo "Concentrazione"

#### *Impostazione di fabbrica*

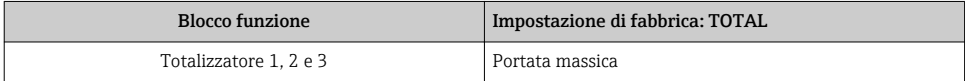

## Modulo SETTOT\_TOTAL

Il modulo combinato comprende le funzioni SETTOT e TOTAL:

- SETTOT: controlla i totalizzatori mediante il master PROFIBUS.
- TOTAL: trasmette il valore del totalizzatore insieme allo stato del master PROFIBUS.

## <span id="page-53-0"></span>*Selezione: controllo totalizzatore*

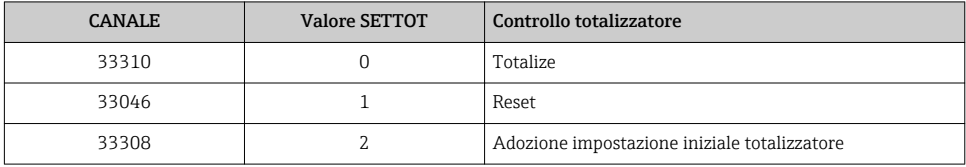

#### *Impostazione di fabbrica*

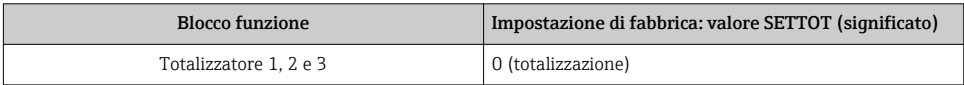

## Modulo SETTOT\_MODETOT\_TOTAL

Il modulo combinato comprende le funzioni SETTOT, MODETOT e TOTAL:

- SETTOT: controlla i totalizzatori mediante il master PROFIBUS.
- MODETOT: configura i totalizzatori mediante il master PROFIBUS.
- TOTAL: trasmette il valore del totalizzatore insieme allo stato del master PROFIBUS.

#### *Selezione: configurazione del totalizzatore*

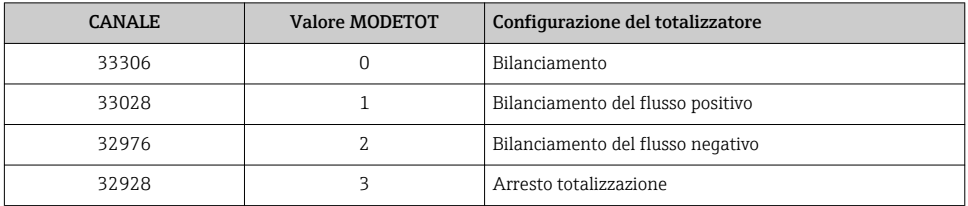

#### *Impostazione di fabbrica*

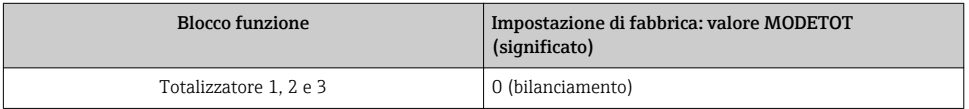

## Modulo AO (uscita analogica)

Questo modulo trasmette un valore di compensazione dal master PROFIBUS (classe 1) al misuratore.

#### <span id="page-54-0"></span>*Valori di compensazione assegnati*

Un valore di compensazione è permanentemente assegnato ai singoli blocchi uscita analogica.

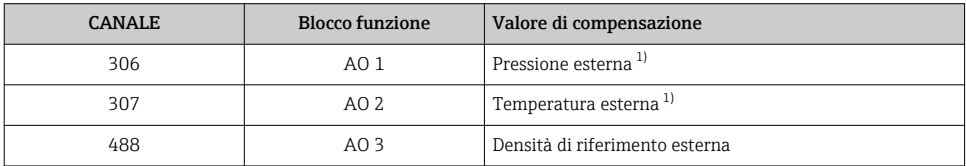

1) Le variabili di compensazione devono essere trasmesse al dispositivo nell'unità SI di base.

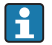

La selezione viene eseguita mediante: Menu "Esperto" → Sensore → Compensazione esterna

#### Modulo DI (ingresso discreto)

Questo modulo trasmette i valori degli ingressi discreti dal misuratore al master PROFIBUS (classe 1).

#### *Selezione: funzione misuratore*

La funzione del misuratore può essere specificata utilizzando il parametro CHANNEL.

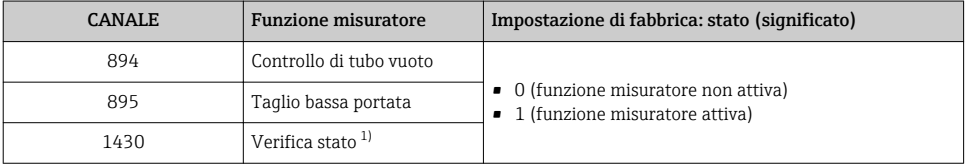

1) Disponibile solo con il pacchetto di verifica del funzionamento con Heartbeat Technology

#### *Impostazione di fabbrica*

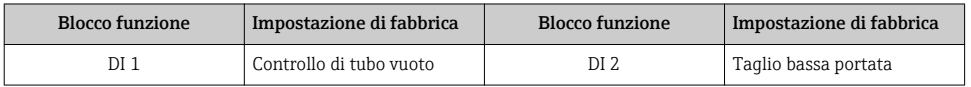

#### Modulo DO (uscita discreta)

Questo modulo trasmette i valori delle uscite discrete dal master PROFIBUS (classe 1) al misuratore.

#### <span id="page-55-0"></span>*Funzioni assegnate del misuratore*

Una funzione del misuratore è permanentemente assegnata ai singoli blocchi uscita discreta.

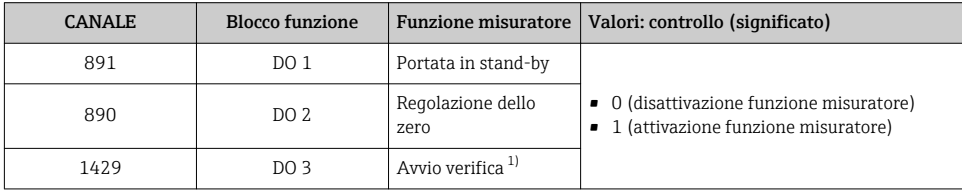

1) Disponibile solo con il pacchetto di verifica del funzionamento con Heartbeat Technology

## Modulo EMPTY\_MODULE

Questo modulo è utilizzato per assegnare gli spazi vuoti per i moduli non utilizzati negli slot  $\rightarrow$   $\blacksquare$  52.

# 10 Messa in servizio

## 10.1 Controllo funzione

Prima della messa in servizio del dispositivo, assicurarsi che siano state eseguite le verifiche finali dell'installazione e delle connessioni.

- Checklist "Verifica finale dell'installazione"  $\rightarrow$   $\approx$  23
- Checklist "Verifica finale delle connessioni"  $\rightarrow$   $\blacksquare$  45

## 10.2 Stabilire una connessione mediante FieldCare

Per informazioni dettagliate sulla realizzazione di una connessione mediante FieldCare, consultare le Istruzioni di funzionamento del dispositivo.

## 10.3 Configurazione dell'indirizzo del dispositivo mediante software

In sottomenu "Comunicazione" si può impostare l'indirizzo del dispositivo.

## Navigazione

Menu "Configurazione" → Comunicazione → Indirizzo dispositivo

## 10.3.1 Rete Ethernet e web server

Alla consegna, il misuratore presenta le seguenti impostazioni di fabbrica:

<span id="page-56-0"></span>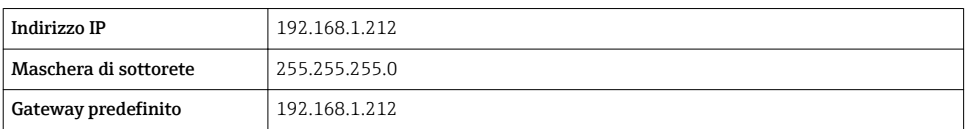

• Se è attivo l'indirizzamento hardware, l'indirizzamento software è disattivato.

• Se si utilizza uno switch per l'indirizzamento hardware, l'indirizzo configurato mediante indirizzamento software è conservato e occupa i primi 9 posti (i primi tre ottetti).

Se l'indirizzo IP del dispositivo non è noto, quello attualmente configurato può essere reperito nelle Istruzioni di funzionamento del dispositivo.

## 10.3.2 Rete PROFIBUS

Alla consegna il misuratore presenta la seguente impostazione di fabbrica:

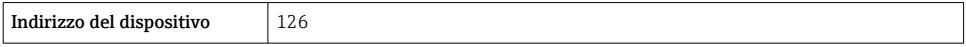

Se è attivo l'indirizzamento hardware, l'indirizzamento software è bloccato →  $\triangleq$  39

## 10.4 Configurazione del misuratore

Il menu Configurazione e i relativi sottomenu servono per eseguire una rapida messa in servizio del misuratore. I sottomenu contengono tutti i parametri richiesti per la configurazione, come quelli per le misure o la comunicazione.

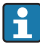

I sottomenu disponibili possono variare in base alla versione del dispositivo (ad es. metodo di comunicazione).

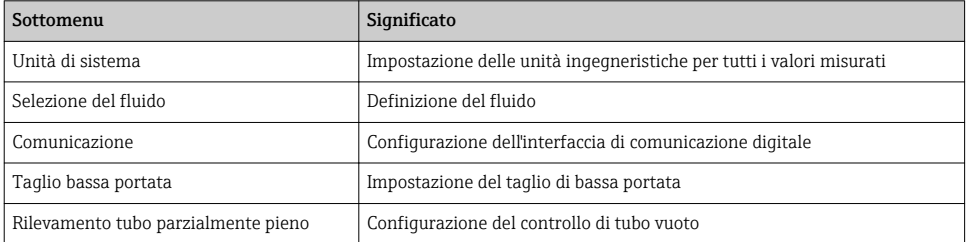

## 10.5 Protezione delle impostazioni da accessi non autorizzati

Per proteggere la configurazione del misuratore da modifiche involontarie dopo la messa in servizio, sono disponibili le seguenti opzioni:

- Protezione scrittura mediante codice di accesso per web browser
- Protezione scrittura mediante contatto di protezione scrittura

Per informazioni dettagliate su come proteggere le impostazioni da accessi non autorizzati, consultare le Istruzioni di funzionamento del dispositivo.

# <span id="page-57-0"></span>11 Informazioni diagnostiche

Tutte le anomalie rilevate dal misuratore sono visualizzate sulla pagina principale del tool operativo dopo che è stata realizzata la connessione e su quella del web browser dopo che l'utente ha effettuato l'accesso.

I rimedi sono descritti per ogni evento di diagnostica per garantire una rapida rettifica delle anomalie.

- Web browser: i rimedi sono visualizzati in rosso sulla pagina principale vicino all'evento di diagnostica.
- FieldCare: i rimedi sono visualizzati in rosso sulla pagina principale in un campo separato, sotto l'evento di diagnostica.

www.addresses.endress.com

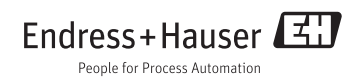